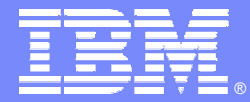

IBM Software Group

#### Enterprise Management

#### CICS TS V3 R1, CICSPlex System Manager – Technical Overview

WebSphere software

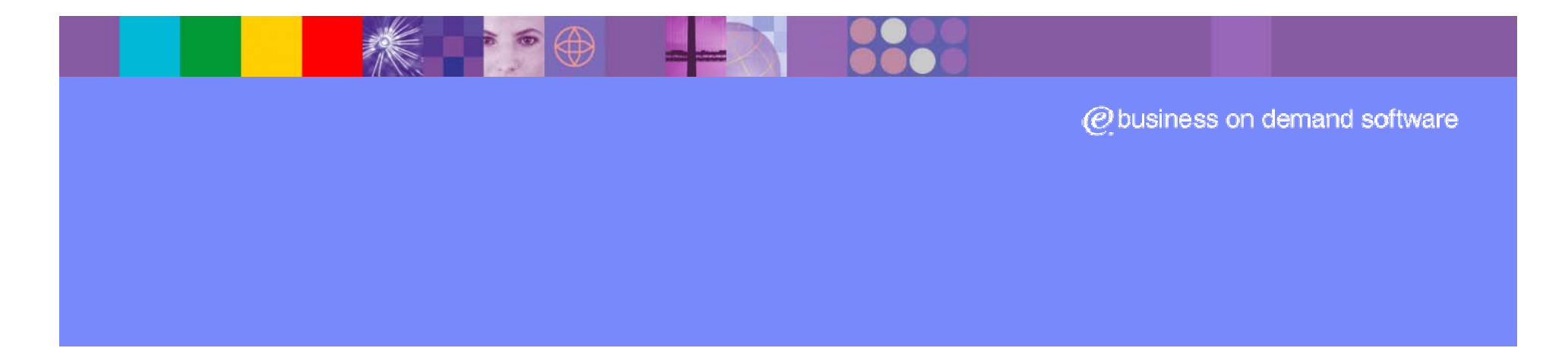

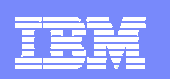

# CICSPlex SM review

- Enterprise systems management for CICS on z/OS via
	- ▶ Web User Interface
	- $\blacktriangleright$  Batch repository update
	- ▶ Application Programming Interface
- **Single System Image & Single Point of Control** 
	- ▶ Resource definition
	- Þ. **Operations**
	- $\blacktriangleright$ Monitoring
	- Þ. Workload Management
	- Þ Threshold Analysis
	- **▶ Automation**
- **Tivoli Business System Manager Integration**

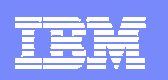

# Single System Image – what does it mean?

- L Resources may move from one day to another
- New regions may be created, others removed
- All of these changes drive
	- **IDED** notifications to those concerned, e.g. operations
	- ▶ Changes to actions taken by staff
	- ▶ A common source of error
		- Disable transaction ABCD
			- − Does so in CICSA, CICSB
			- − But not CICSC where it was installed yesterday
- As location of resources change, topology keeps track of this automatically
- $\blacksquare$  Actions taken via WUI or API are independent ot location
	- ▶ DISABLE TRANS(PAYR) SCOPE(PAYROLL)
- $\mathcal{L}_{\mathcal{A}}$ Information is all displayed together in one view e.g.
	- All tasks associated with unit of work across the CICSplex

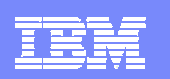

### CICSPlex SM Architecture

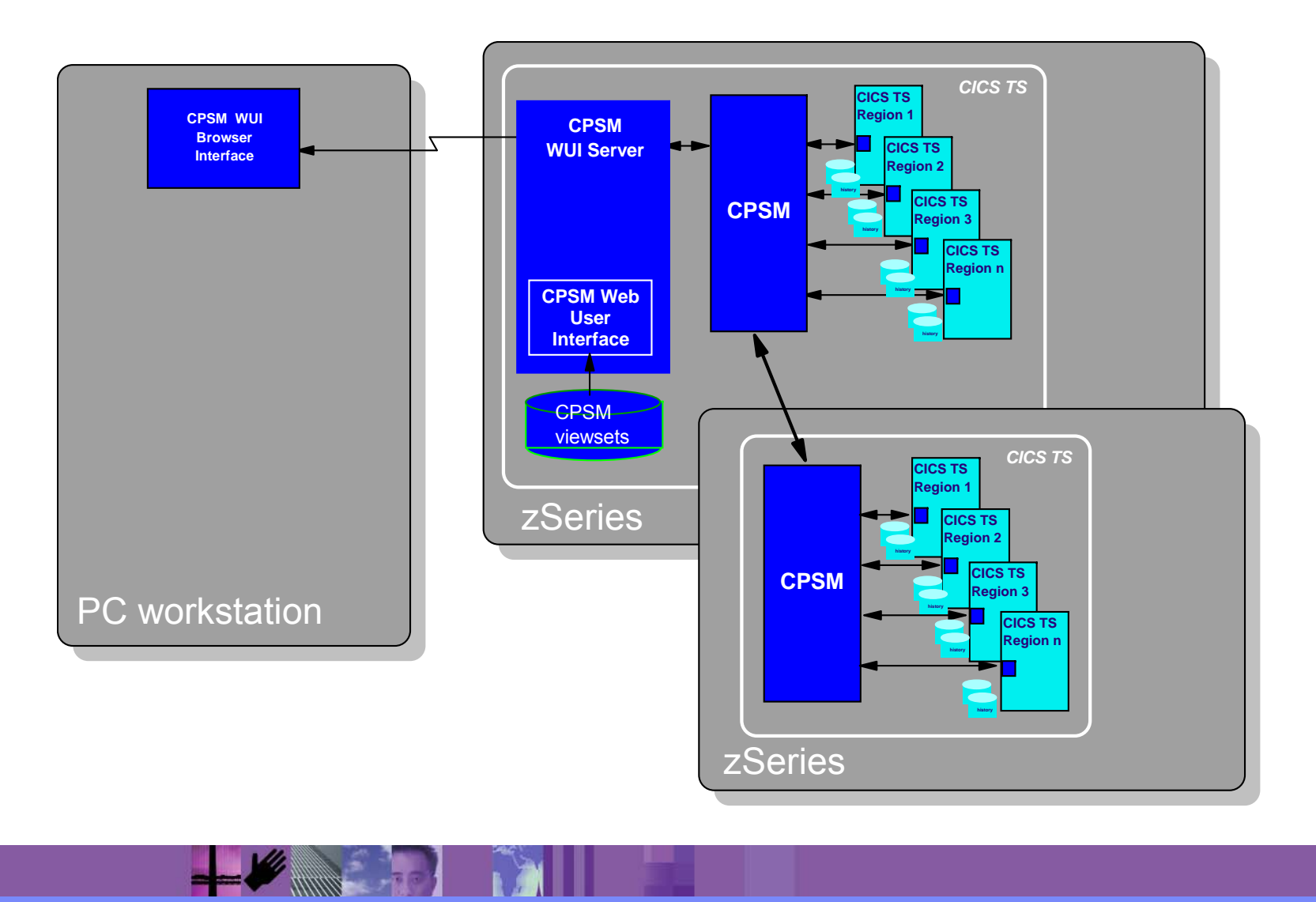

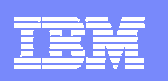

## Topology – Where are the resources?

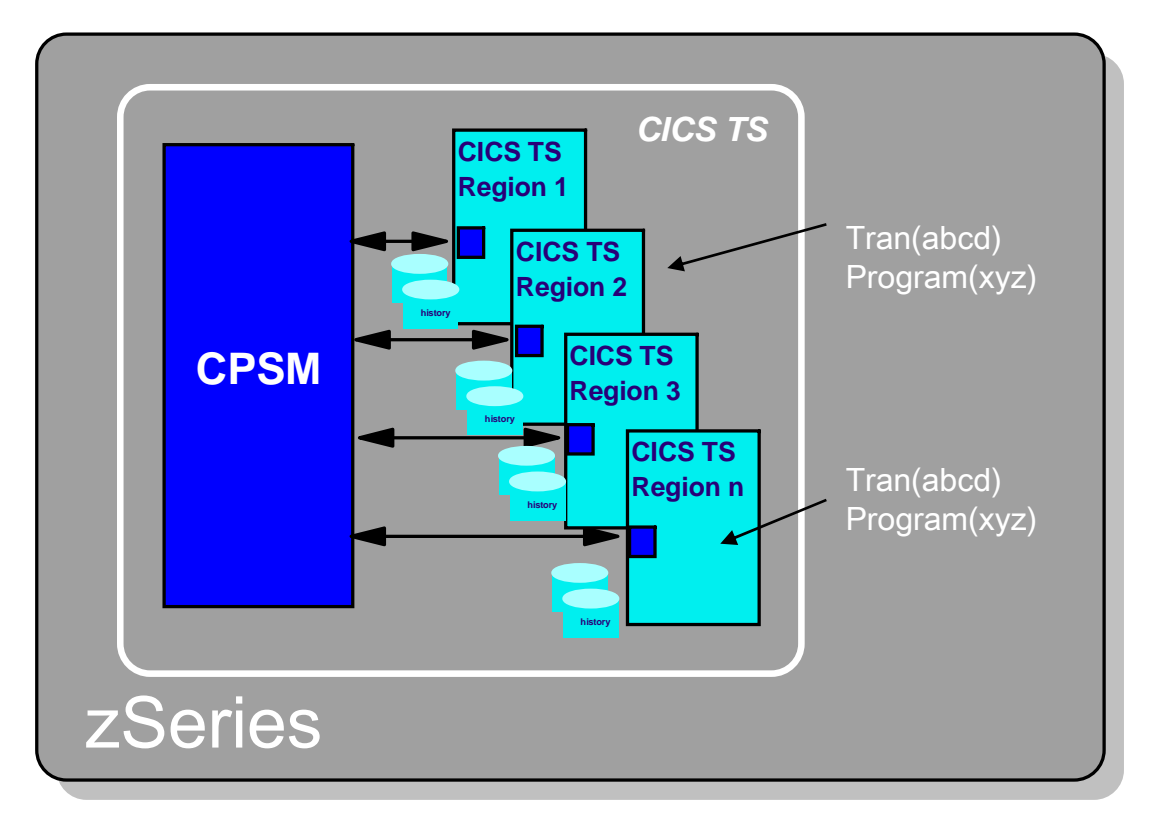

CICS regions initialise and terminate

- CICS resources become available/unavailable
- Topology keeps track of all resources within the **CICSplexes**
- Used to make directed requests to CICS regions and their resources
- Provides the basis for Single System Image (SSI)

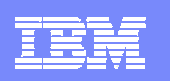

# Identifying sets of systems

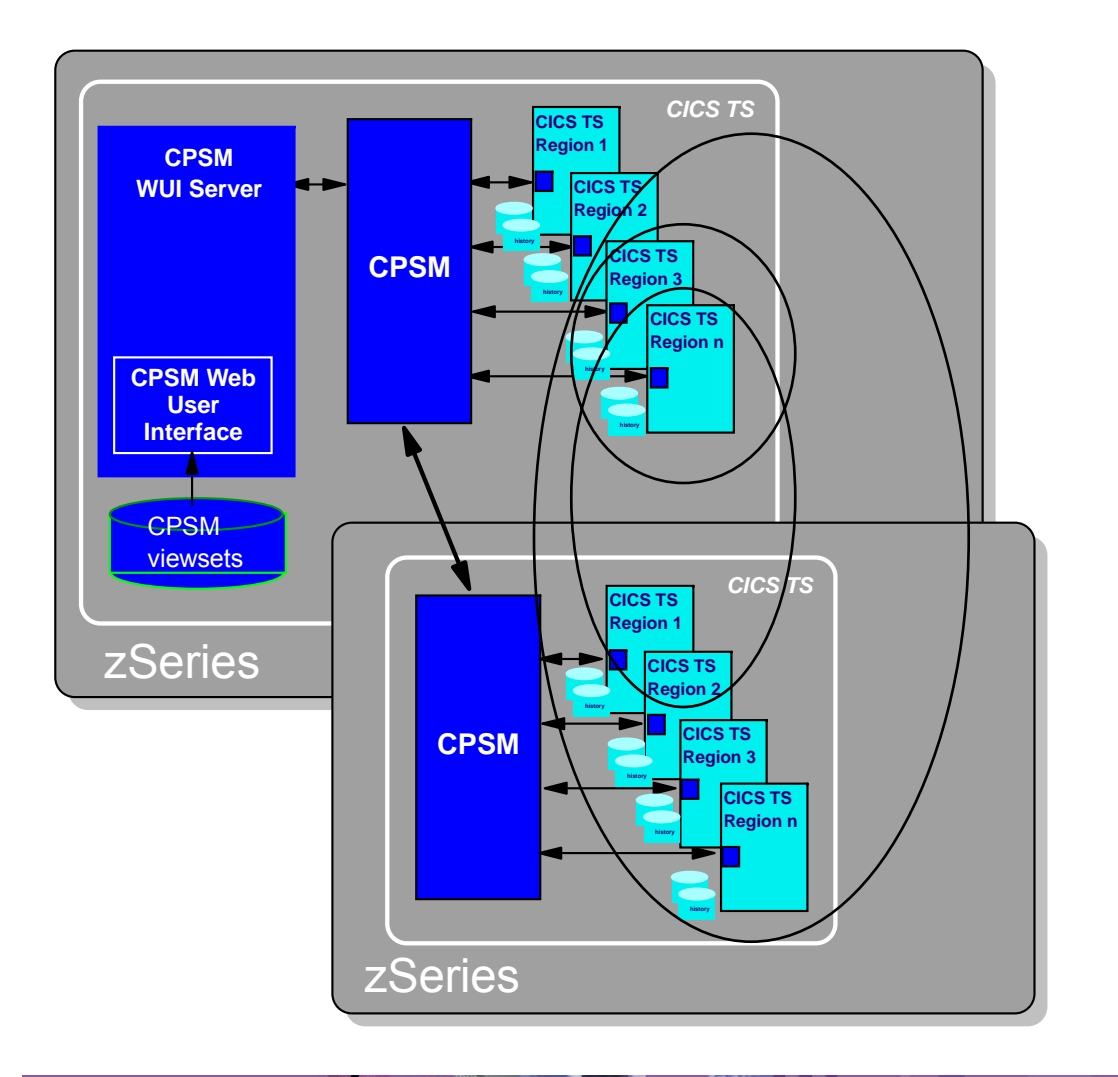

- $\triangleright$  CONTEXT the name of a collection of CICS regions
	- ▶ e.g. TEST, QAPLEX, PRODUCTION
	- ▶ A CICS region can only be in one context
- ▶ SCOPE the name of a set of CICS regions within that CONTEXT
	- e.g. PAYAORS, TORSET…
	- A CICS region can be in multiple scopes

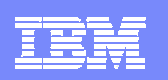

# Business Application Services – Resource **Definition**

- **The CICSPlex SM equivalent of CICS RDO** 
	- ▶ Basic BAS is very similar to RDO
	- ▶ Also introduces SYSLINK resource for CONNECTION/SESSIONs
	- ▶ Advanced BAS introduces one additional construct
		- •Resource assignment
	- ▶ Definitions can also be assigned a logical name e.g. PAYROLL
		- •Can be used as a runtime filter via operations
	- ▶ Install controlled at
		- CICS initialisation
		- CICS Runtime
			- − INSTALL …… CONTEXT(QAPLEX) SCOPE(AORSET)

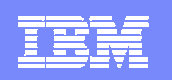

### How basic BAS and RDO relate to each other

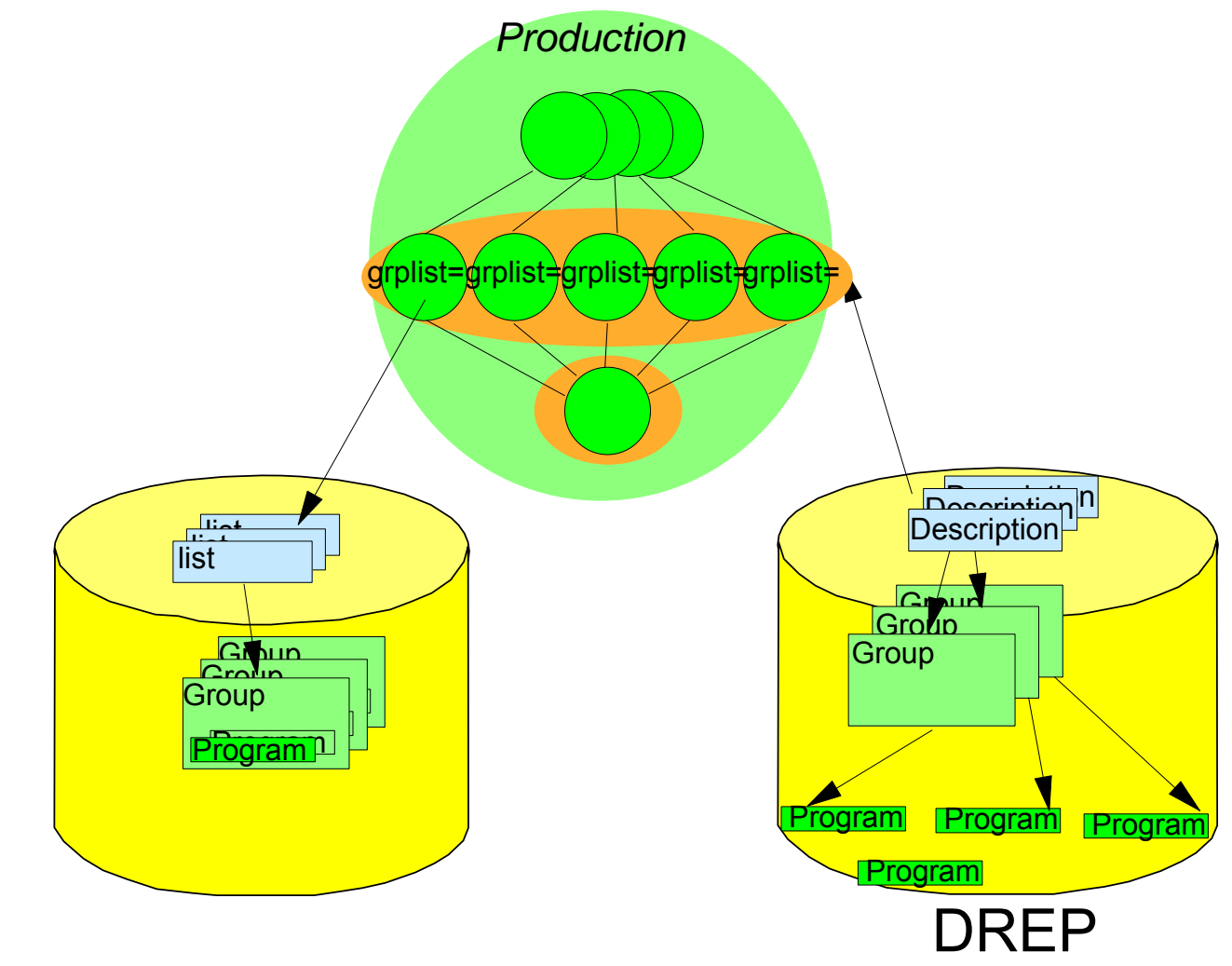

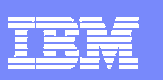

# Why should I use it?

- RDO
	- ▶ Repository
		- •Sysplex shared
		- •Discrete need copies

#### ▶ Data

- •control full access
- •volume baseline
- •consistency CHECK cmd
- Access control
	- •dataset RACF
	- •records LOCK/UNLOCK
- ▶ Install span of control
	- •Coldstart
	- •region -> Sysplex
- Runtime
	- •Single system
- ▶ API access
	- •No access to CSD data
	- •EXEC CICS CREATE
- $\blacktriangleright$  Integration into runtime
	- •None
- EUI
	- •3270 from within CICS
- $\overline{\phantom{a}}$  BAS
	- ▶ Repository
		- •Globally shared
		- •No need to copy things around

#### Data

- •control full access
- •volume less due to sharability
- •consistency increased
- Access control
	- •dataset RACF
	- •records RACF
- $\blacktriangleright$  Install span of control
	- •Coldstart
	- •Global
- Runtime
	- •Global
- ▶ API Access
	- •Full access from CICS, batch, TSO, NetView
- $\blacktriangleright$  Integration into runtime
	- •enables subset resource management
- EUI
- Web Browser via WUI

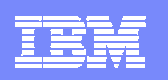

# BAS – Advanced BAS – the Resource Assignment

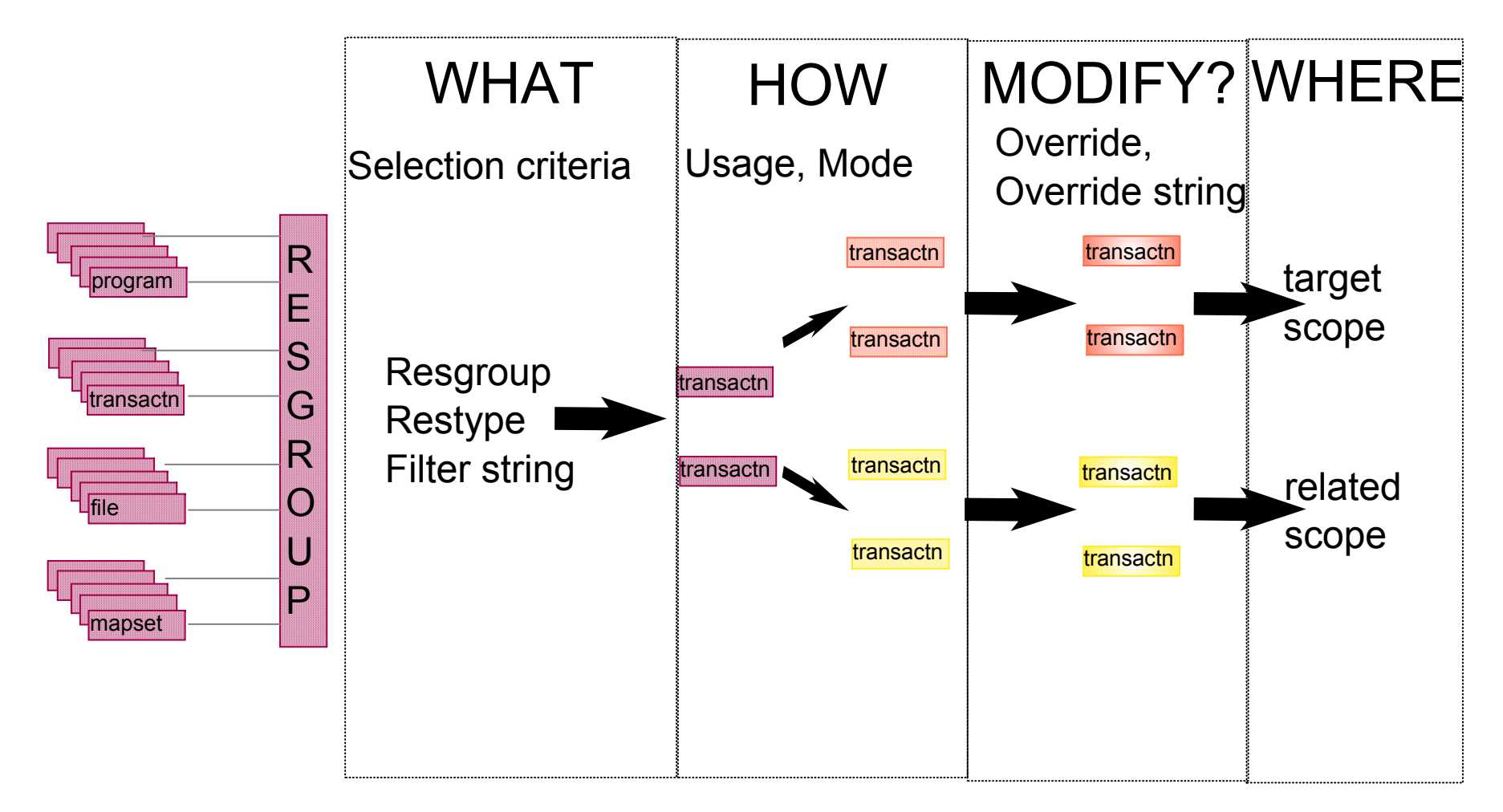

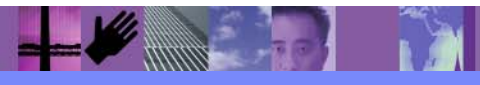

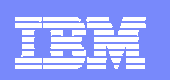

### Why use resource assignments?

- **Easier to see where resources are assigned and how**
- $\mathcal{L}_{\mathcal{A}}$ Can share resources across multiple environments
- **Easier to do global change**
- $\mathcal{L}_{\mathcal{A}}$ Increased consistency - no mismatches
- П Movement from test; QA; production
- No need to edit resource definitions to adapt to topology change
- $\mathcal{L}_{\mathcal{A}}$  New application version becomes Resource Description, Resource assignments and changed definitions

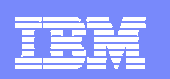

# Definition migration

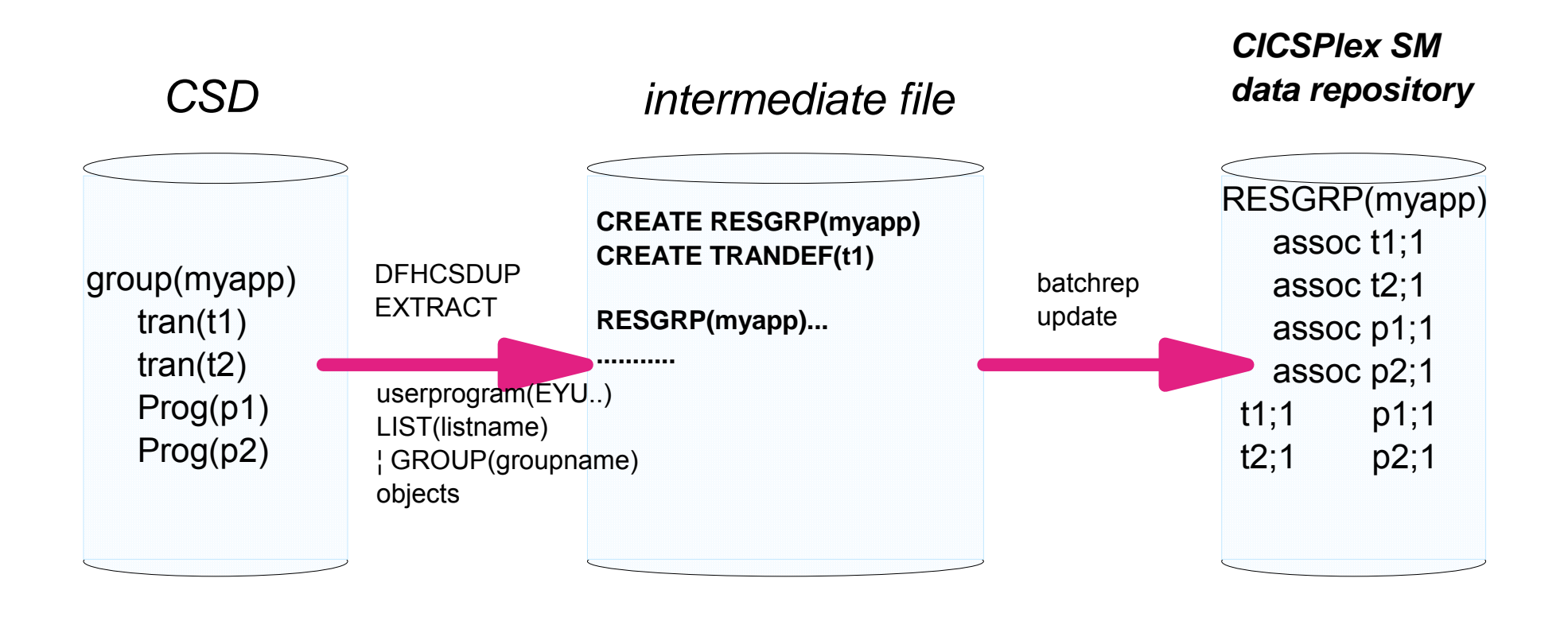

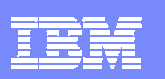

### BAS Administration views

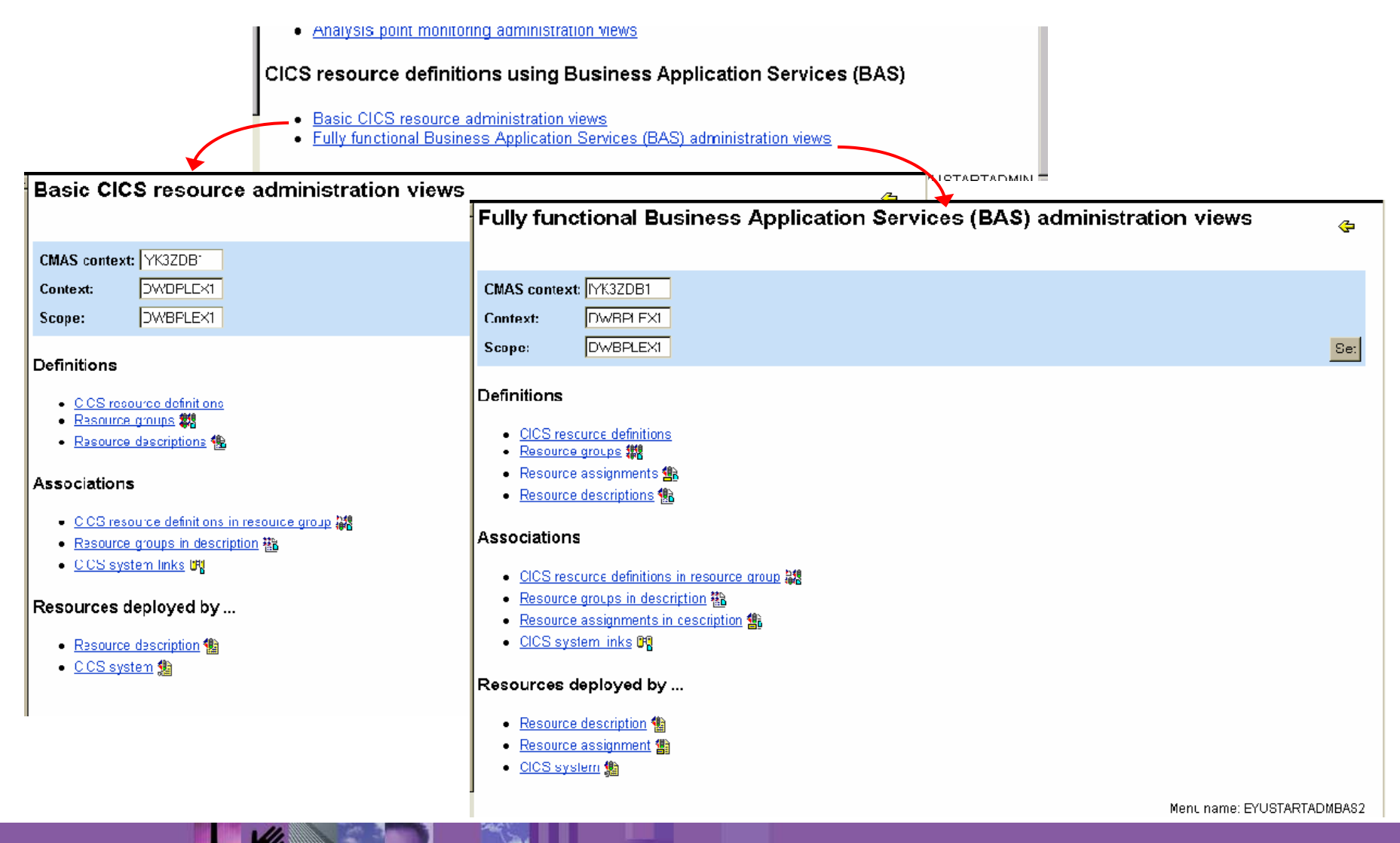

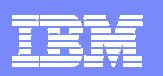

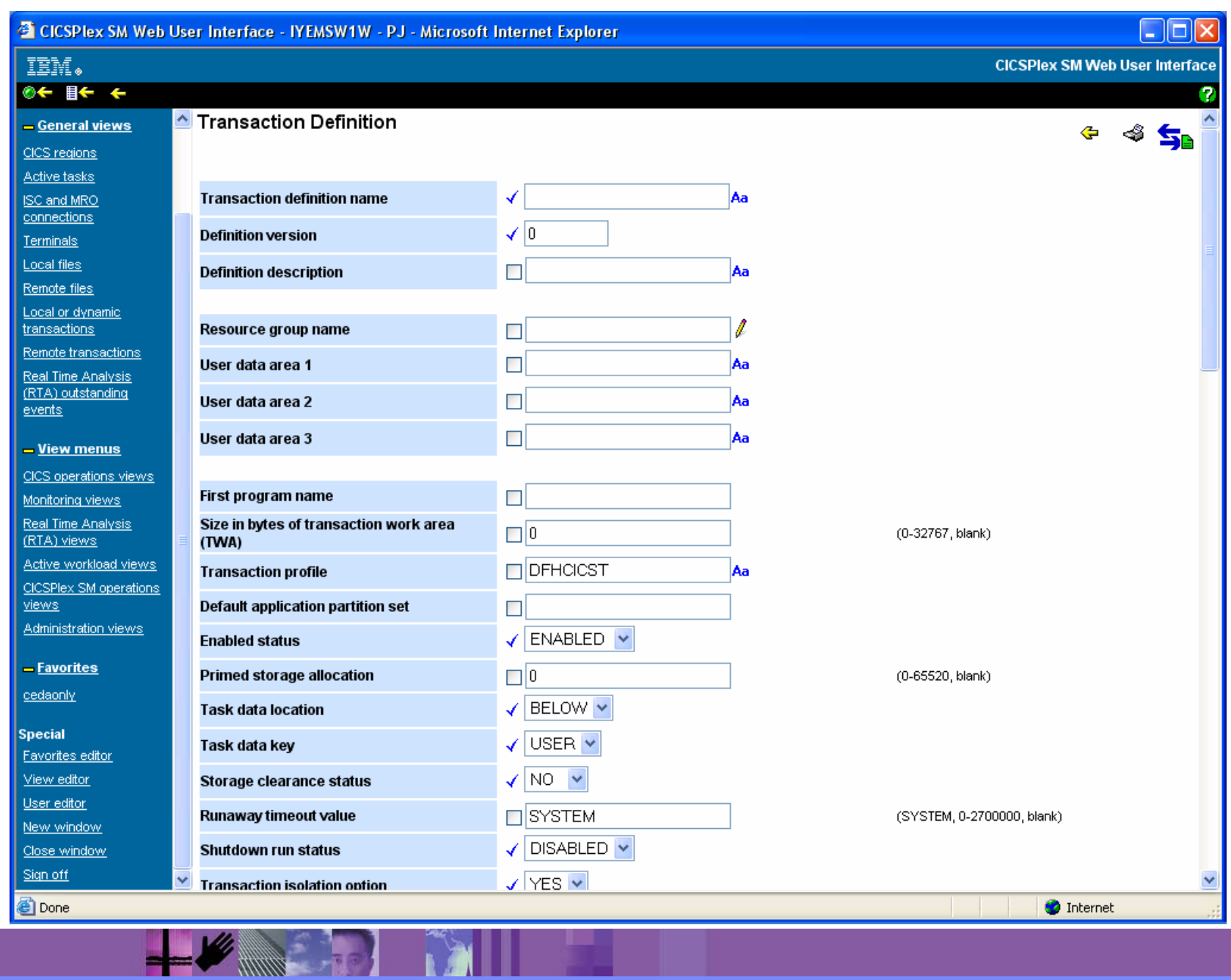

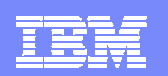

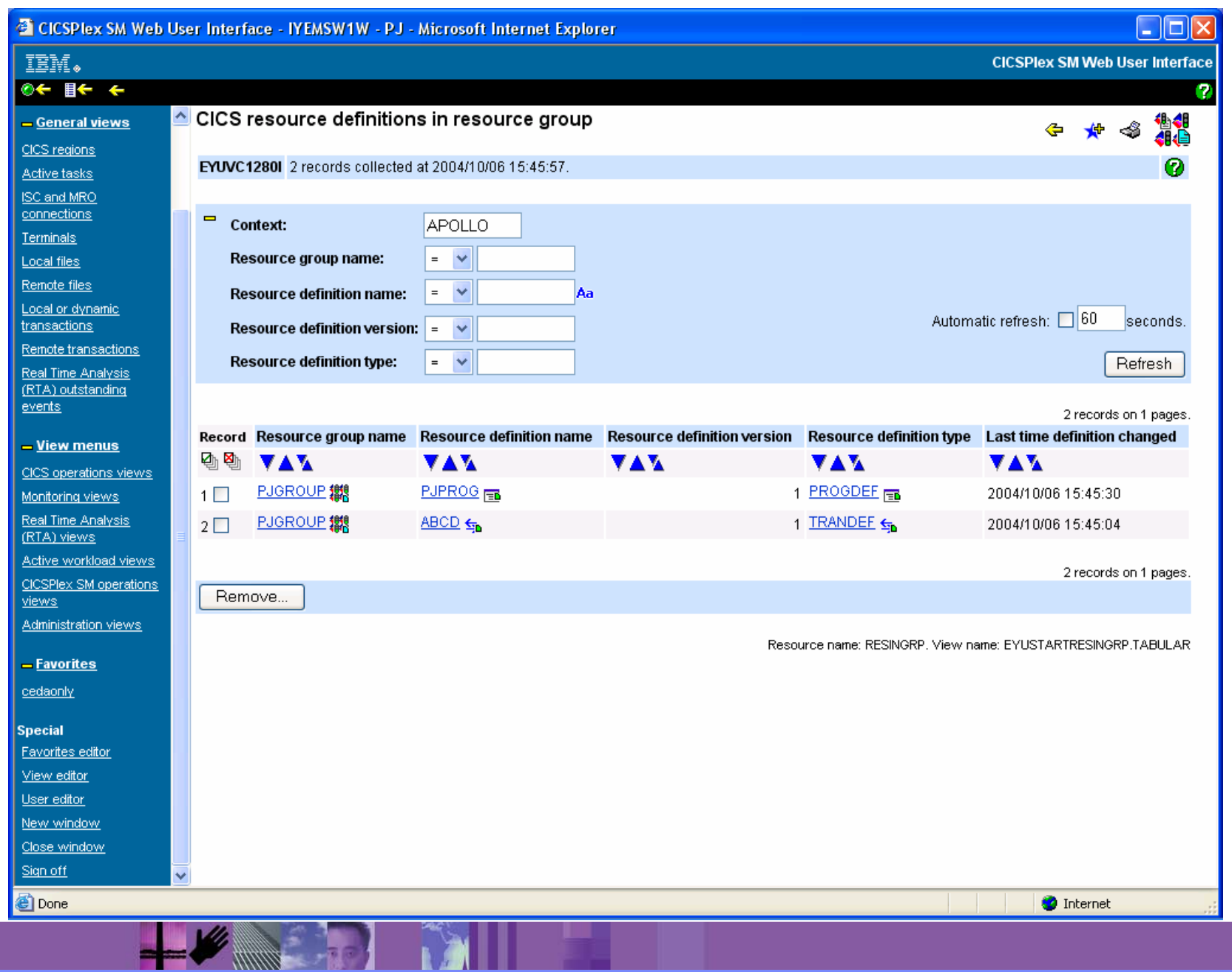

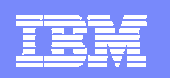

### BATCHREP WUI view

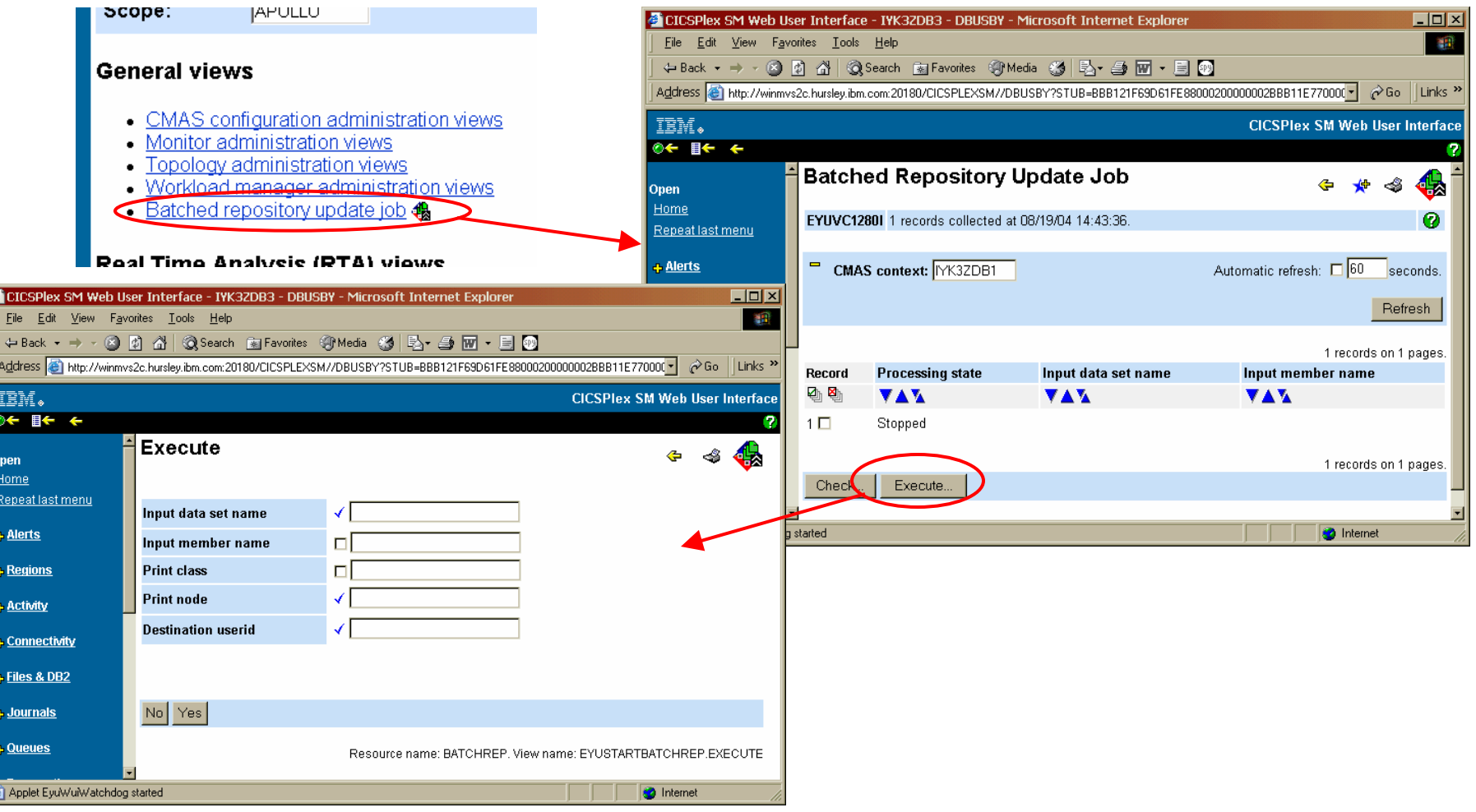

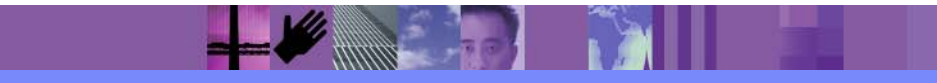

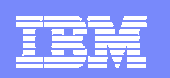

### Batchrep via JCL stream

sample JCL & output

//BATCHREP EXEC PGM=EYU9XDBC,REGION=0M //STEPLIB DD DISP=SHR,DSN=CICSTS31.CPSM.SEYULOAD //SYSPRINT DD SYSOUT=\* //SYSIN DD \* CMASNAME(IYK4Z0E1) **CHECK** INPUTDSN(GALLEN.WORK.JCL) INPUTMEMBER(BCH5955) PRINTNODE(LOCAL) OUTPUTUSER(GALLEN) /\*

CICSPlex/SM Batched Repository Update Utility Version 310

Parameters specified:

CMASNAME(IYK4Z0E1) CHECK INPUTDSN(GALLEN.WORK.JCL) INPUTMEMBER(BCH5955) PRINTNODE(LOCAL) OUTPUTUSER(GALLEN)

EYUXD0908I A batched repository update has been submitted to run in CMAS IYK4Z0E1.

EYUXD0909I CICSPlex SM Batched Repository Update Utility is terminating.

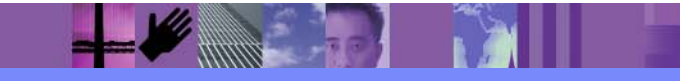

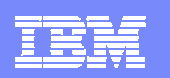

# Operations & Monitoring

- $\blacksquare$ **Operations** 
	- ▶ More data than CEMT
	- ▶ Wider scope than CEMT
	- ▶ Direct access to CICS regions
- $\blacksquare$  Monitoring
	- ▶ Cached data in dataspace
	- ▶ Accumulated averages etc
	- ▶ Collected corresponding to user specified criteria
		- Includes CICS historical task data

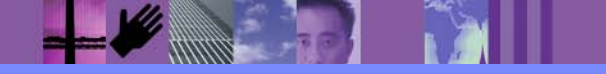

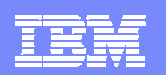

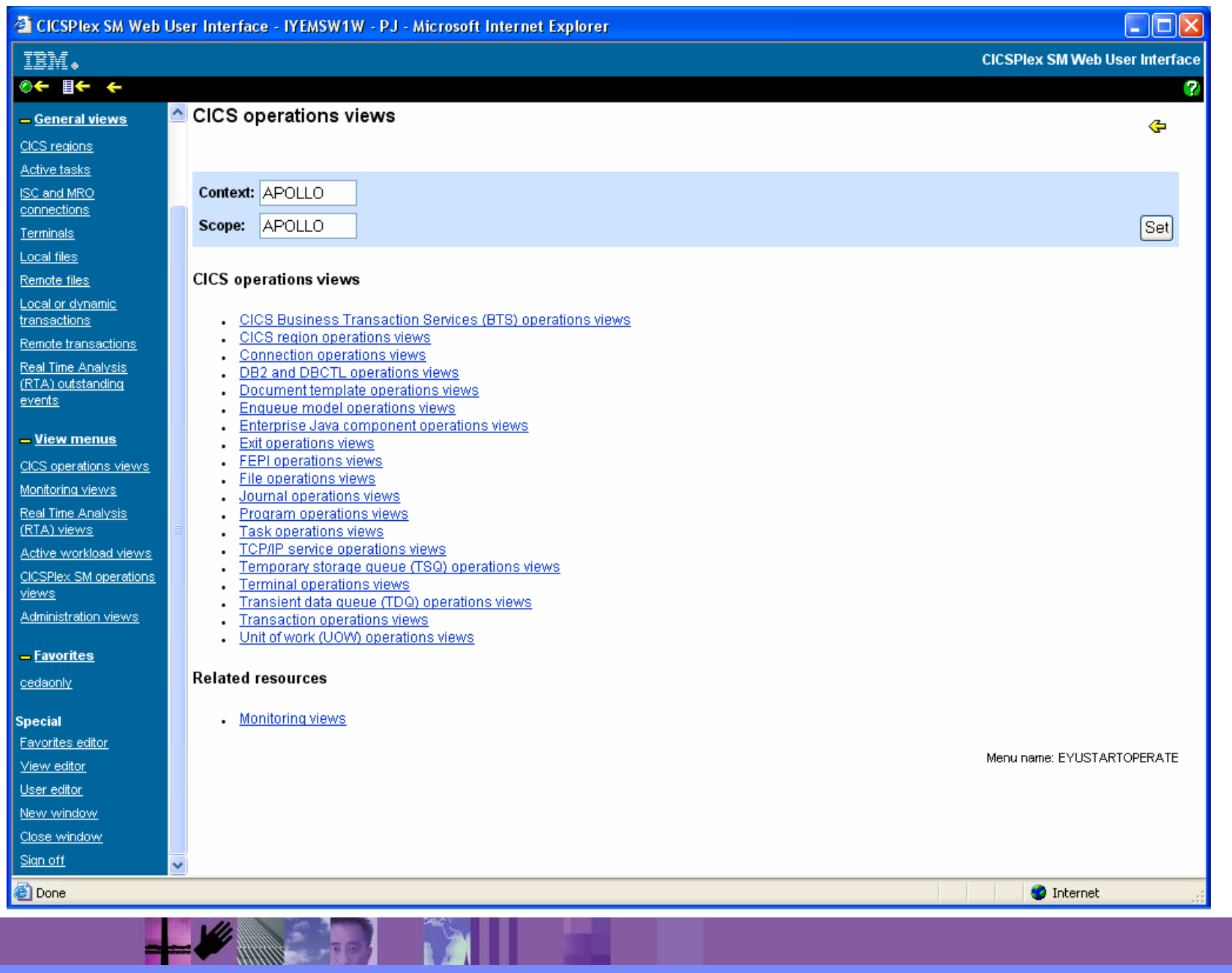

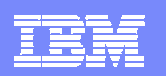

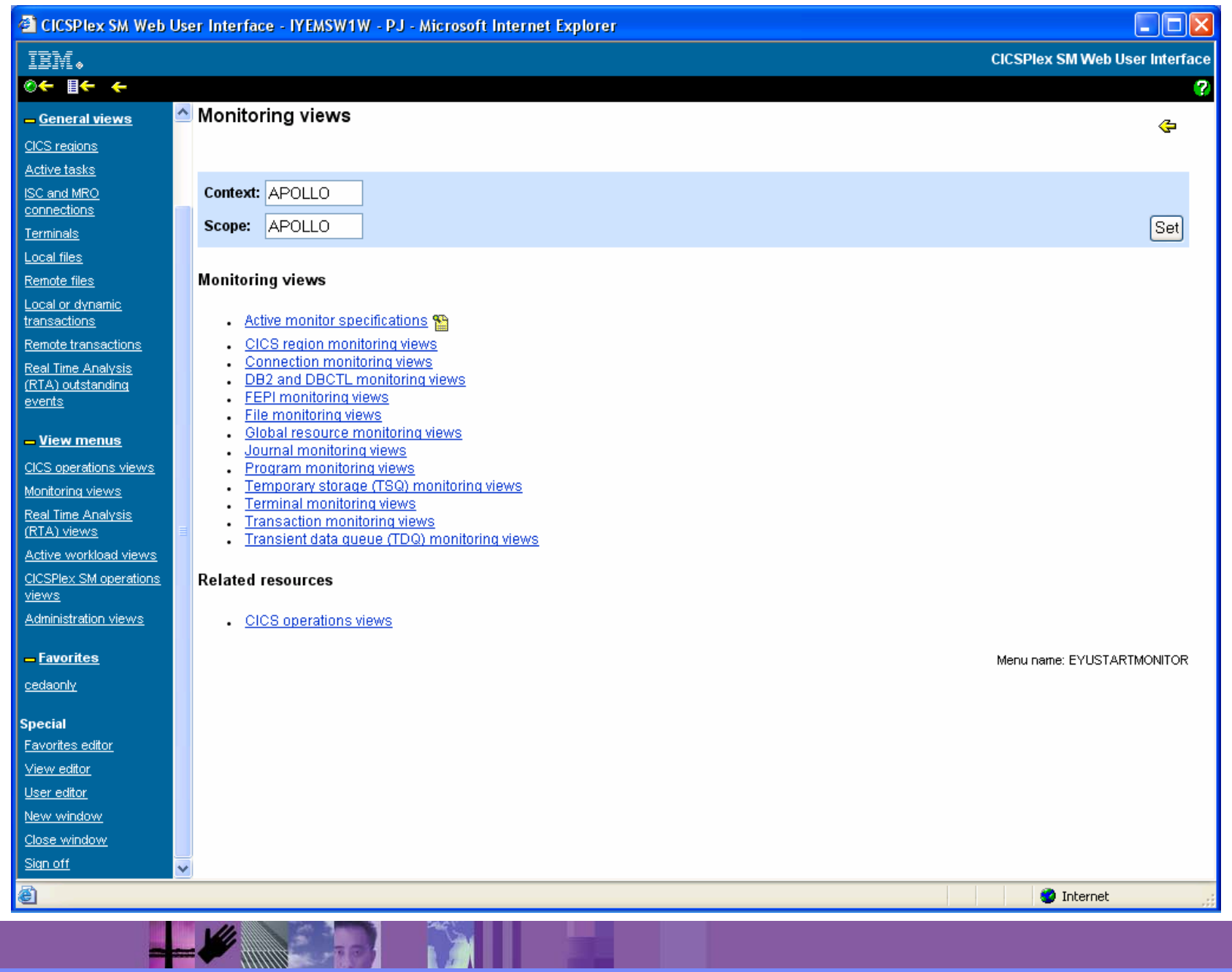

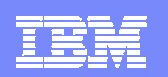

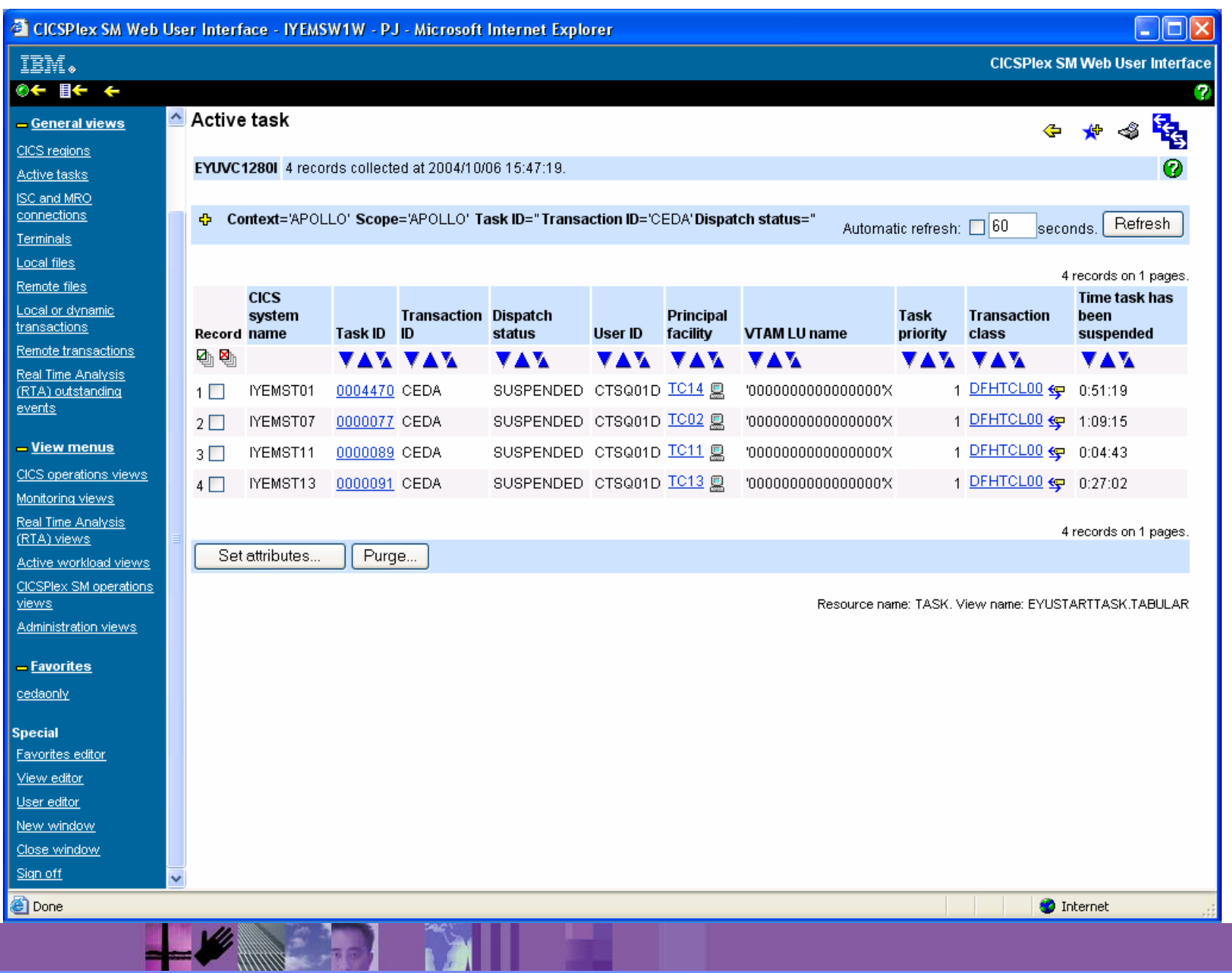

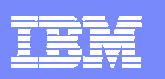

# Dynamic Workload Management

- Dynamically balances workload from multiple routing regions to multiple targets where workload is processed giving high availability
- Balanced according to
	- ▶ Queue algorithm
	- ▶ MVS Goal algorithm
- Supports
	- ▶ Workload separation
	- Affinity management
- Applies to
	- ▶ Dynamic transaction routing
	- ▶ Start <termid) requests
	- ▶ Dynamic DPL
	- ▶ EJB requests
	- ▶ 3270 bridge
	- ▶ CICS BTS activities and processes

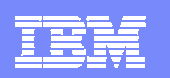

# Dynamic Transaction routing

tranid(abcd) dynamic(yes) tranid(abcd) dynamic(no) trangrp $(x) = {$ tranid $}$ (userid,luname,trangrp,processtype)->SystemGroup Associated with SystemGroup'

# Affinities

- Inbound request routed
- Creates data in region
- Next route is different region
- Fails (hopefully!)

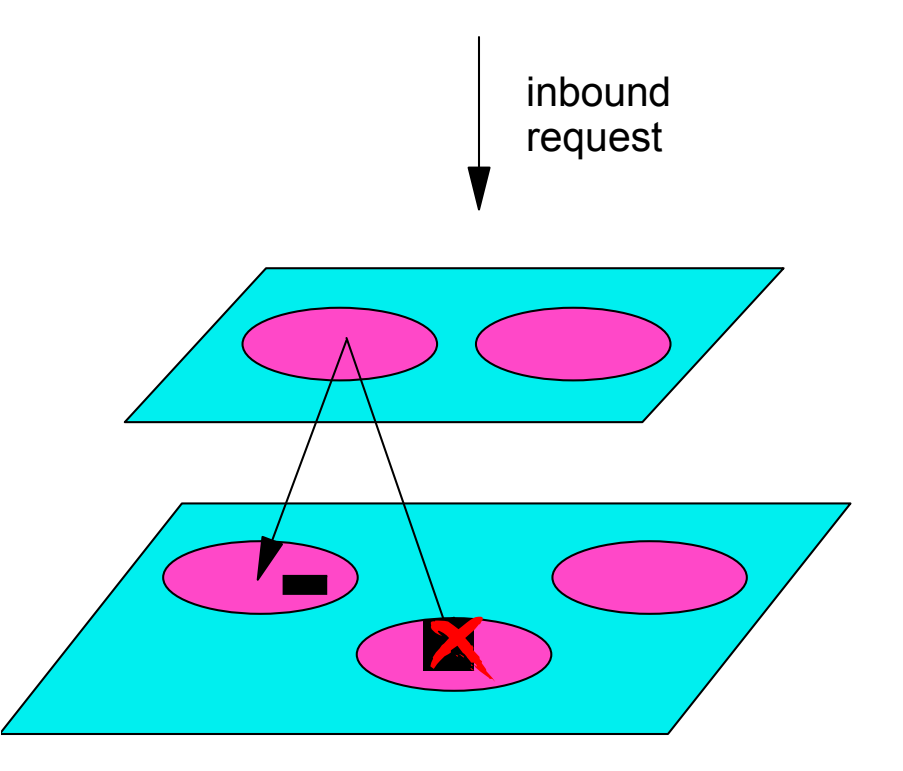

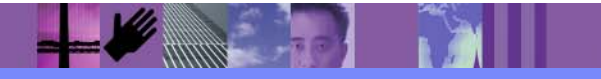

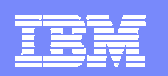

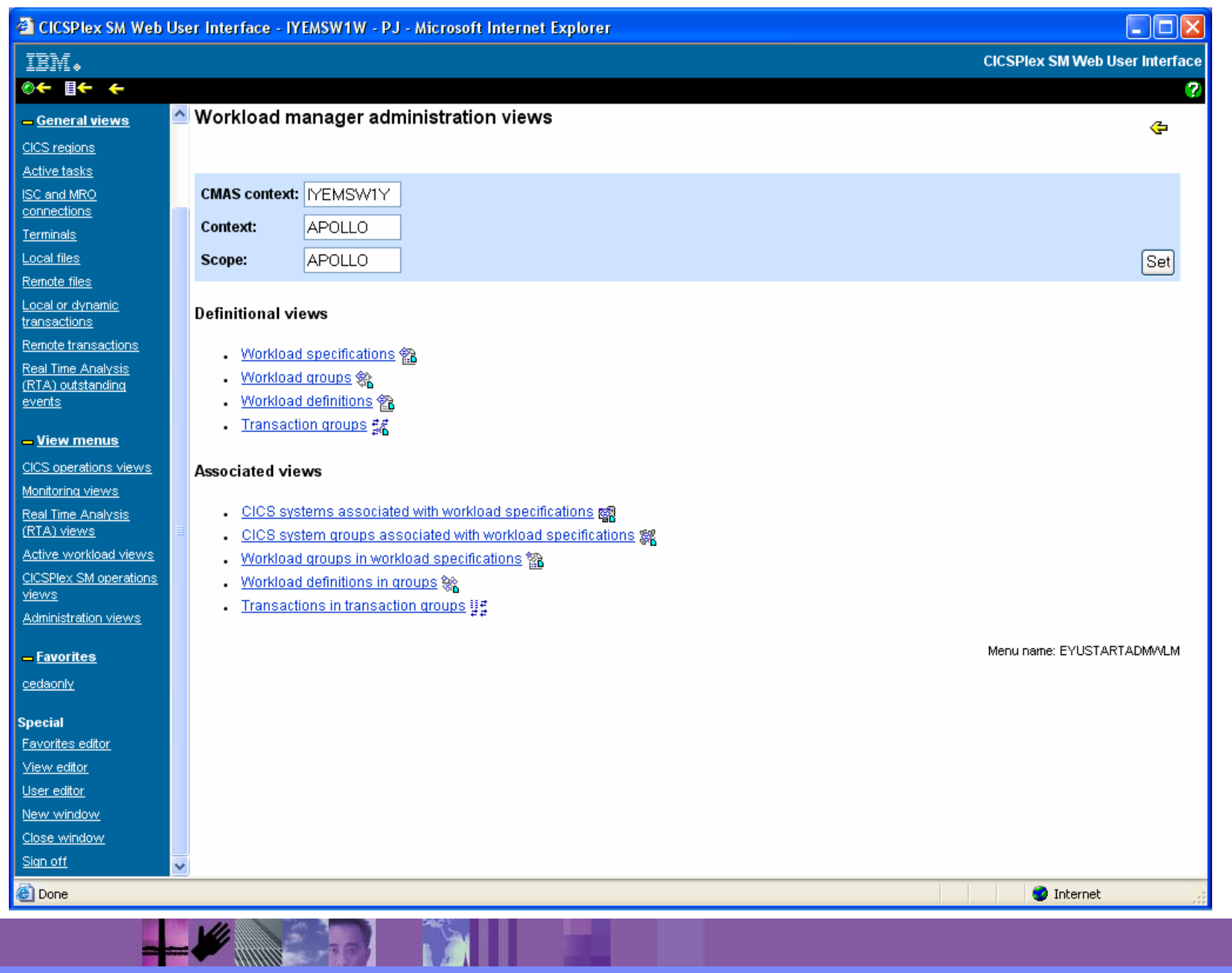

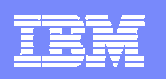

# Detecting potential problems – Real Time Analysis

- **Provides the ability to detect states within CICSplex**
- **Provides the ability to take actions** 
	- Internally perform a SET action when the predicate is true
	- ▶ Externally send a console message/SNA Generic Alert/ CPSM EVENT followed by script execution
- **Three flavours provided** 
	- ▶ System Availability Monitoring (SAM)
	- ▶ MAS Resource Monitoring (MRM)
	- ▶ Analysis Point Monitoring (APM)

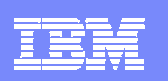

# RTA - System Availability Monitoring

- $\mathcal{L}_{\mathcal{A}}$  Out of the Box function
	- ▶ Detects common states such as SOS, MAXTASK, Dumping
- If Time period specified for CICS region
	- ▶ Detects CICS is down when it should be up
- **Also detects STALL state** 
	- ▶ Matrix of task number versus SUSPENDTYPE CPUTIME from EXEC CICS INQUIRE TASK
	- If task is in SUSPENDTYPE for longer than threshold value then alert is raised

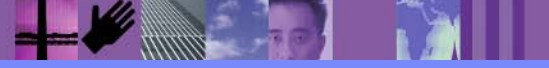

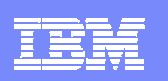

# RTA – MAS Resource monitoring

- Allows user to specify thresholds on any attribute of any object instance
- $\blacksquare$ Predicates may be combined via 'and' 'or' 'not' logic
- **Simple thresholds** 
	- ▶ If tran(abcd) status ne enabled then .....
- **Complex thresholds**

 $\blacktriangleright$  .....

- $\blacktriangleright$  Select tran(abcd)
- ▶ When (0< responsetime<5seconds) then notification A
- ▶ When (5< responsetime<10seconds) then notification B
- **Can also cater for transients on metric being tested**
- **Provides aggregation mechanisms such as AVG, HWM, LWM...**
- **Applies to each region within the specified scope**

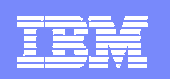

# RTA – Analysis Point Monitoring (APM)

- **Thresholds specified similarly to MRM**
- **Applies to sets of systems within the SCOPE**

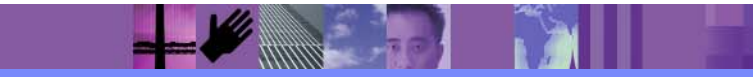

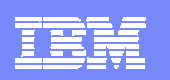

# Fixing problems

- $\mathcal{C}$  Internal automation via RTA
	- ▶ Via modification string expressions (SET commands)
		- Attribute1=value1,attribute2=value2………
- $\mathcal{L}_{\mathcal{A}}$  External Automation via RTA
	- ▶ Via Automation products such as NetView
		- •Message table entries for CPSM generated console messages
		- Capture of SNA Generic alerts
		- Execution of CPSM REXX API script
	- ▶ Via a CPSM API program
		- Utilising LISTEN verb
		- Execution of CPSM API commands

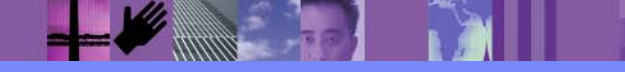

 $\mathscr{L}$  , we have the set of  $\mathscr{L}$ 

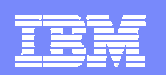

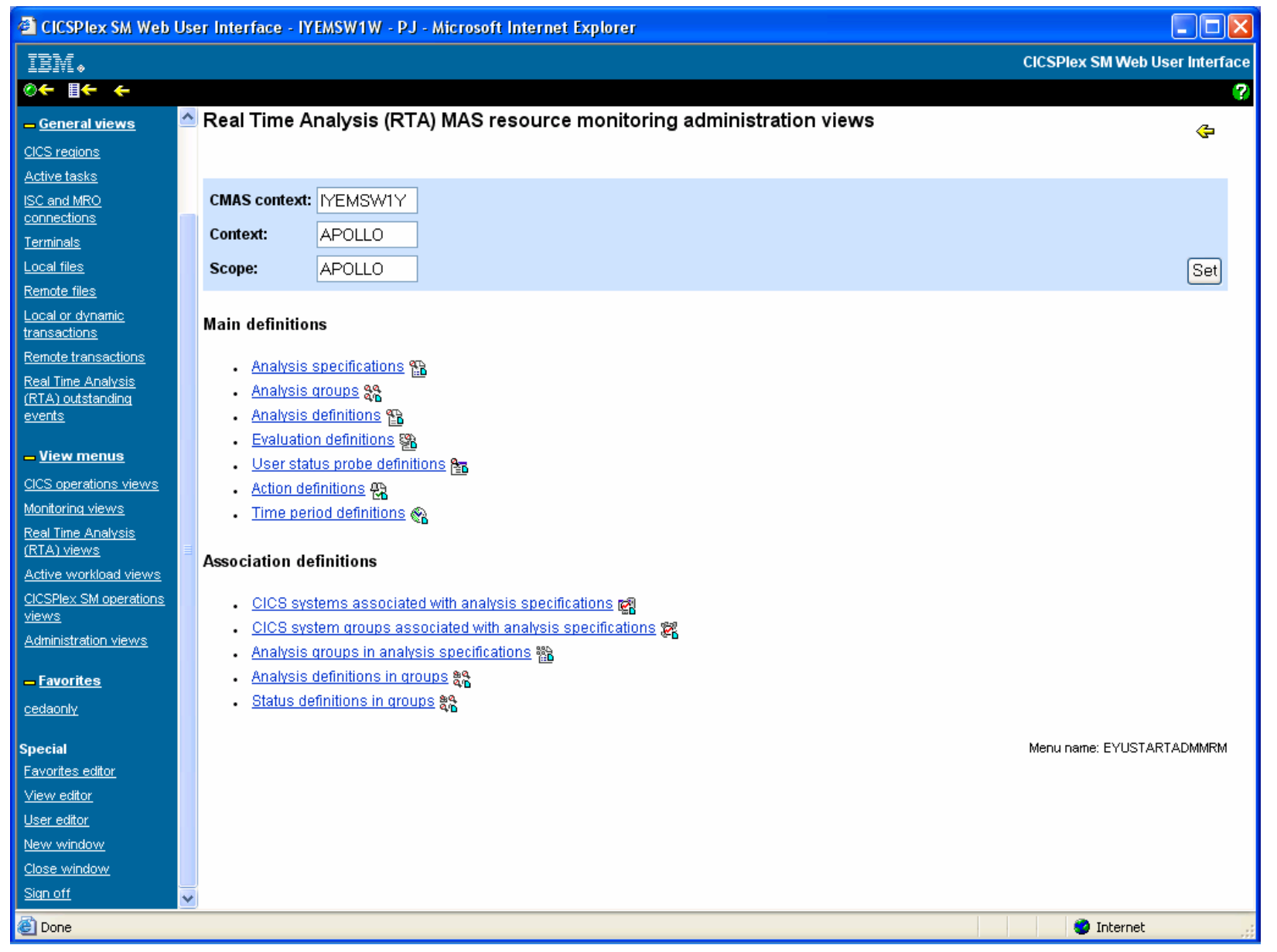

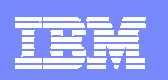

# Writing automation scripts – the CPSM APIs

- $\mathcal{C}$ Many tasks are 'one offs'
- П Others need triggering via automation
	- $\blacktriangleright$  Pre market open checks
- $\overline{\phantom{a}}$  Others involve other subsystems
	- ▶ Checking both CICS and z/OS environments
- $\mathcal{C}$ Other involve complex operational procedures
- $\blacksquare$  CPSM provides access to all of its function via
	- ▶ EXEC CPSM verb for compiled programs (C, PLI, ASM)
	- ▶ REXX CPSM API programs
	- ▶ Synchronous and Asynchronous access
	- ▶ EVENT pub/sub process

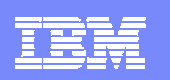

### CICSPlex SM Administrational objects

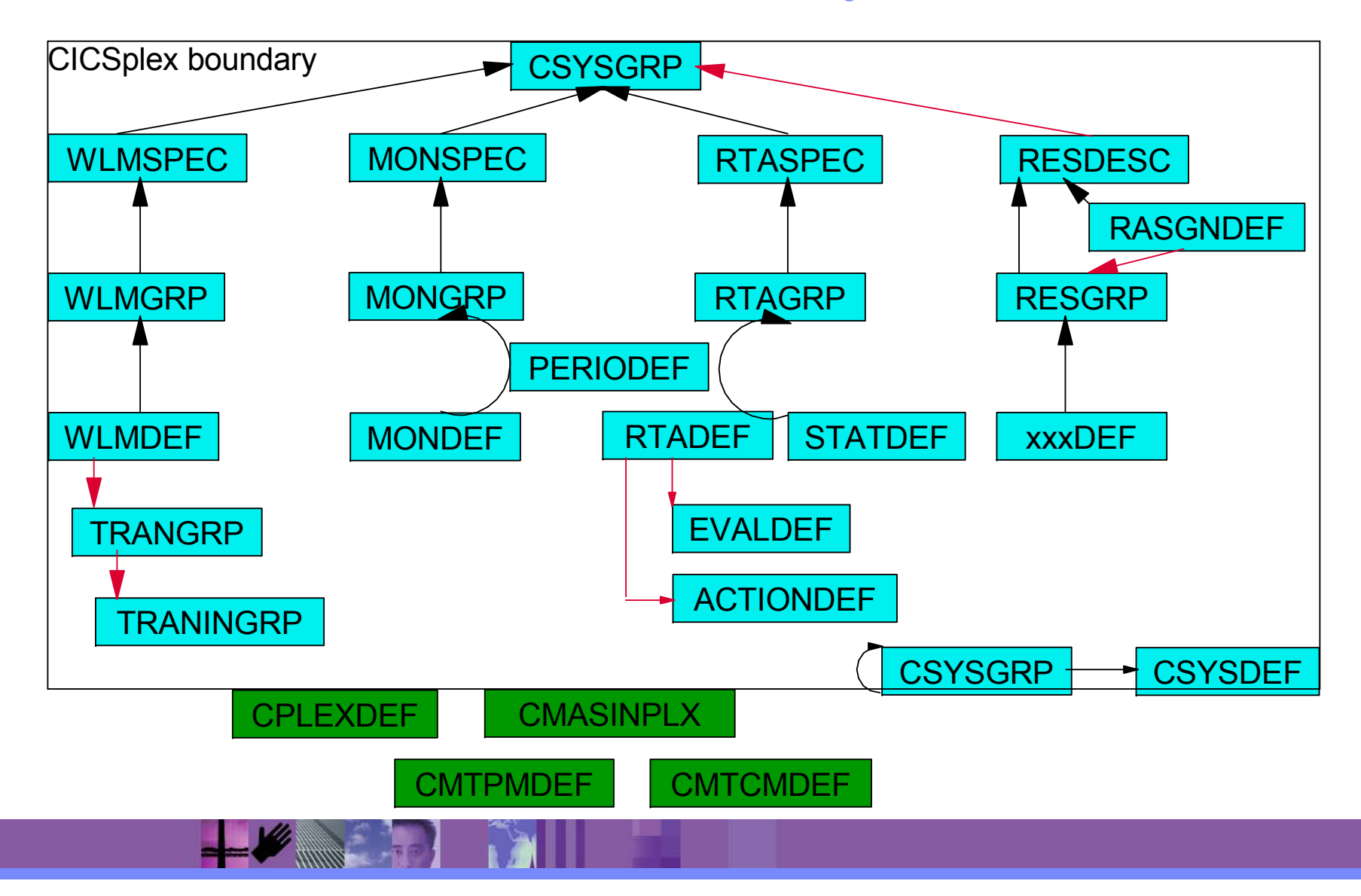

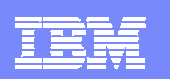

# Web User Interface

- $\mathbf{r}$  Familiar Browser environment
	- Introduced for operations in CICS TS 1.3
	- $\blacktriangleright$  Now fully capable
- Menu, Tabular/Detail view structure
- Ī. Hyperlinks between
	- $\blacktriangleright$  levels of detail
		- e.g. tasks for given unit of work in CICSplex to task detail
	- $\blacktriangleright$  resource relationships
		- e.g. navigate to program referenced by transaction
- NLS enabled
- User profiles
- I. Favourites support
- T, Capability to build your own menus and views via view editor
- Capability to manage user profiles and favourites via user and favourites editor
- $\mathcal{L}_{\mathcal{A}}$ Control transaction COVC

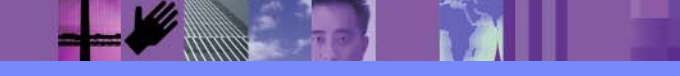

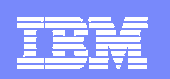

# WUI runtime

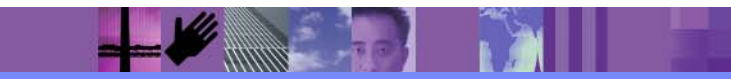

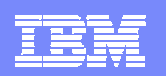

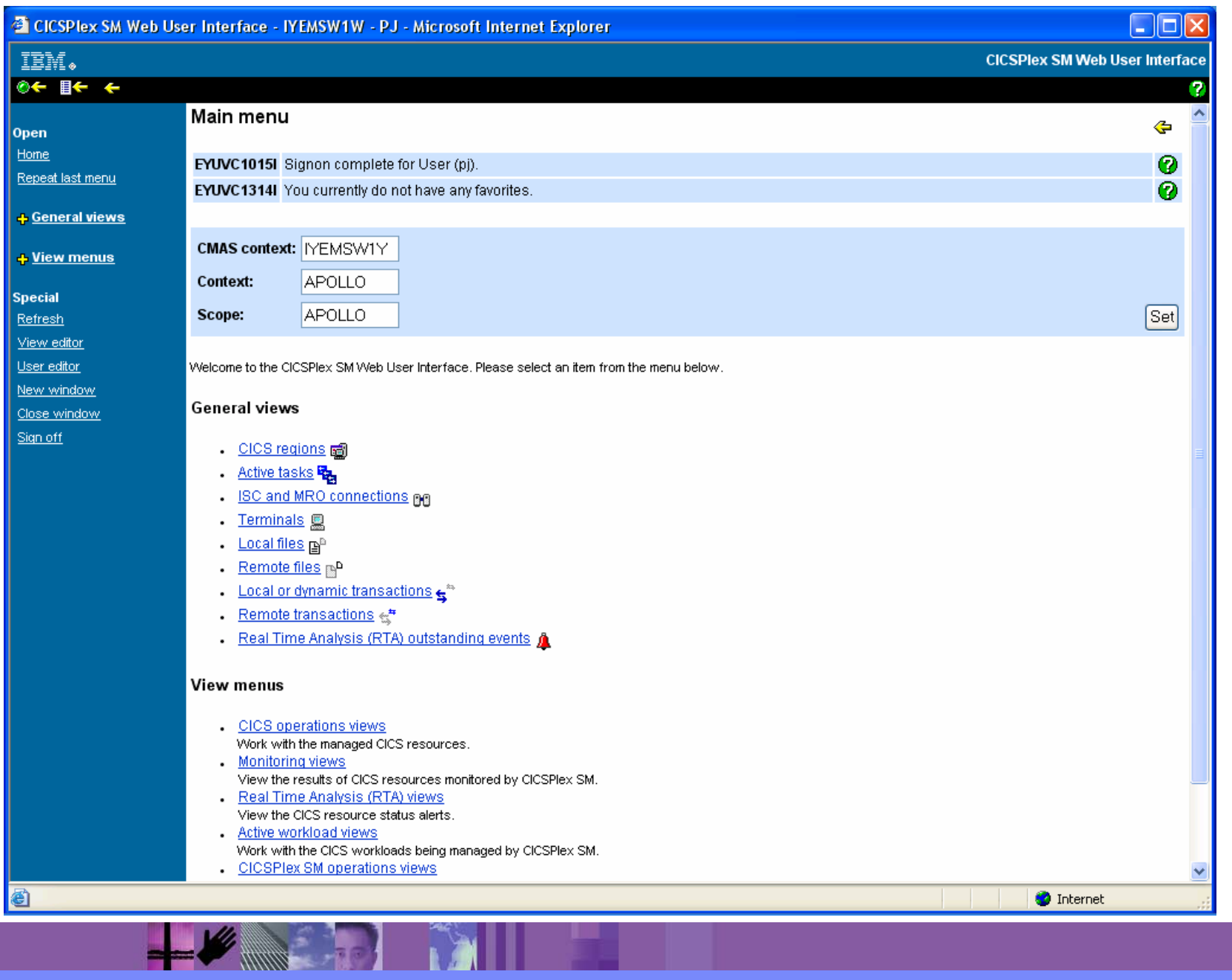

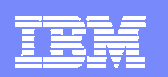

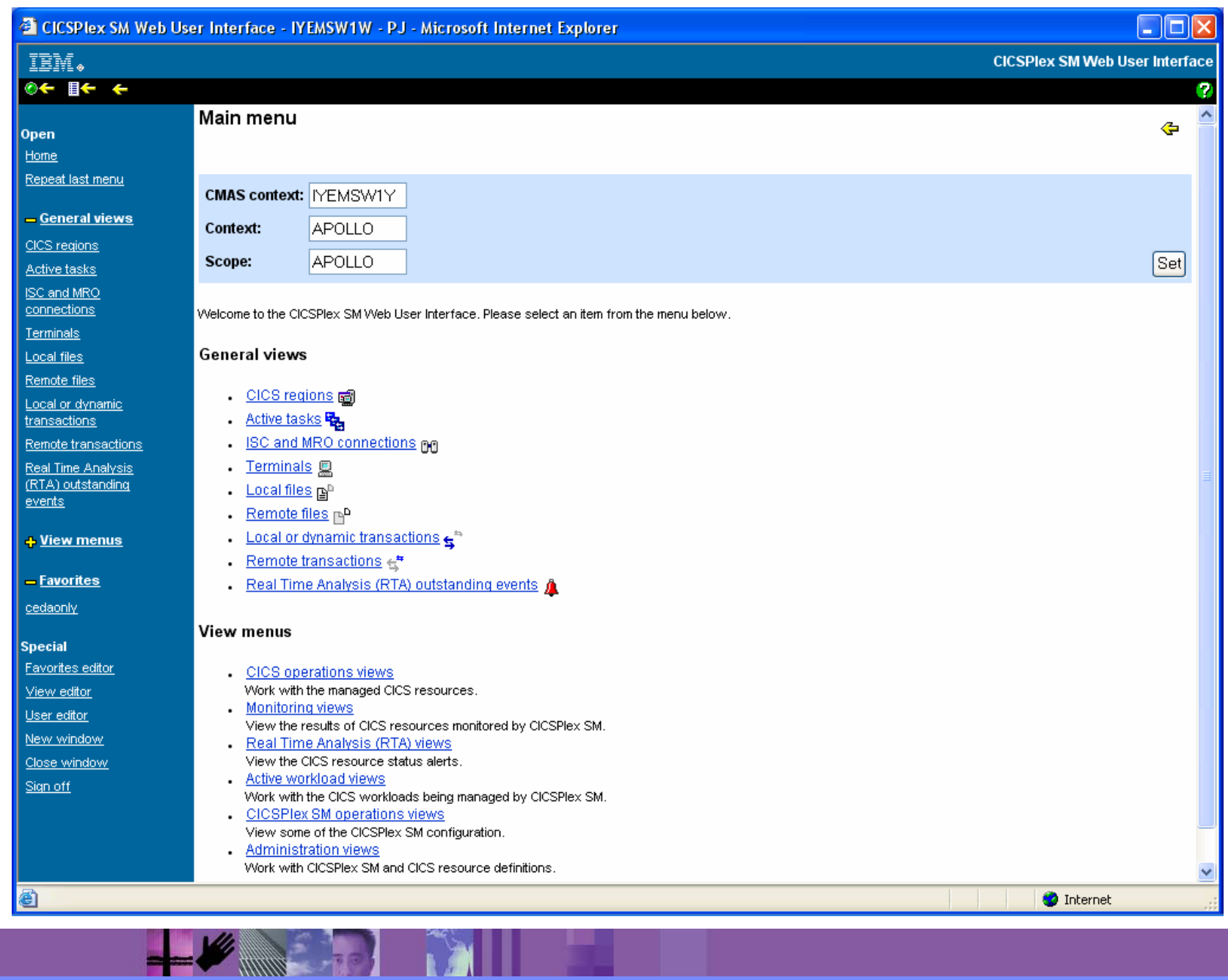

 $\mathscr{L}$  , we have the set of  $\mathscr{L}$ 

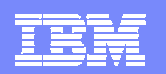

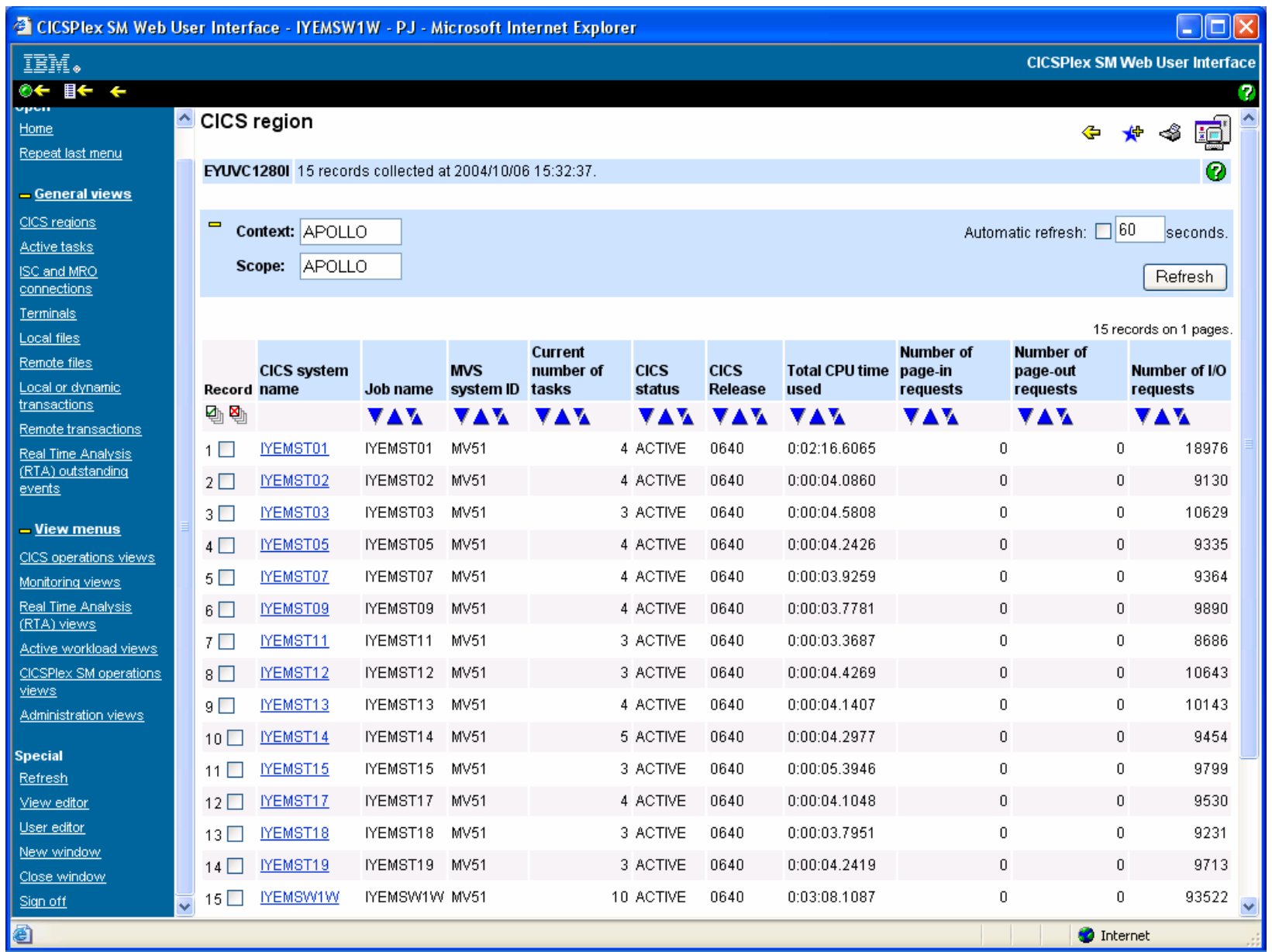

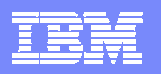

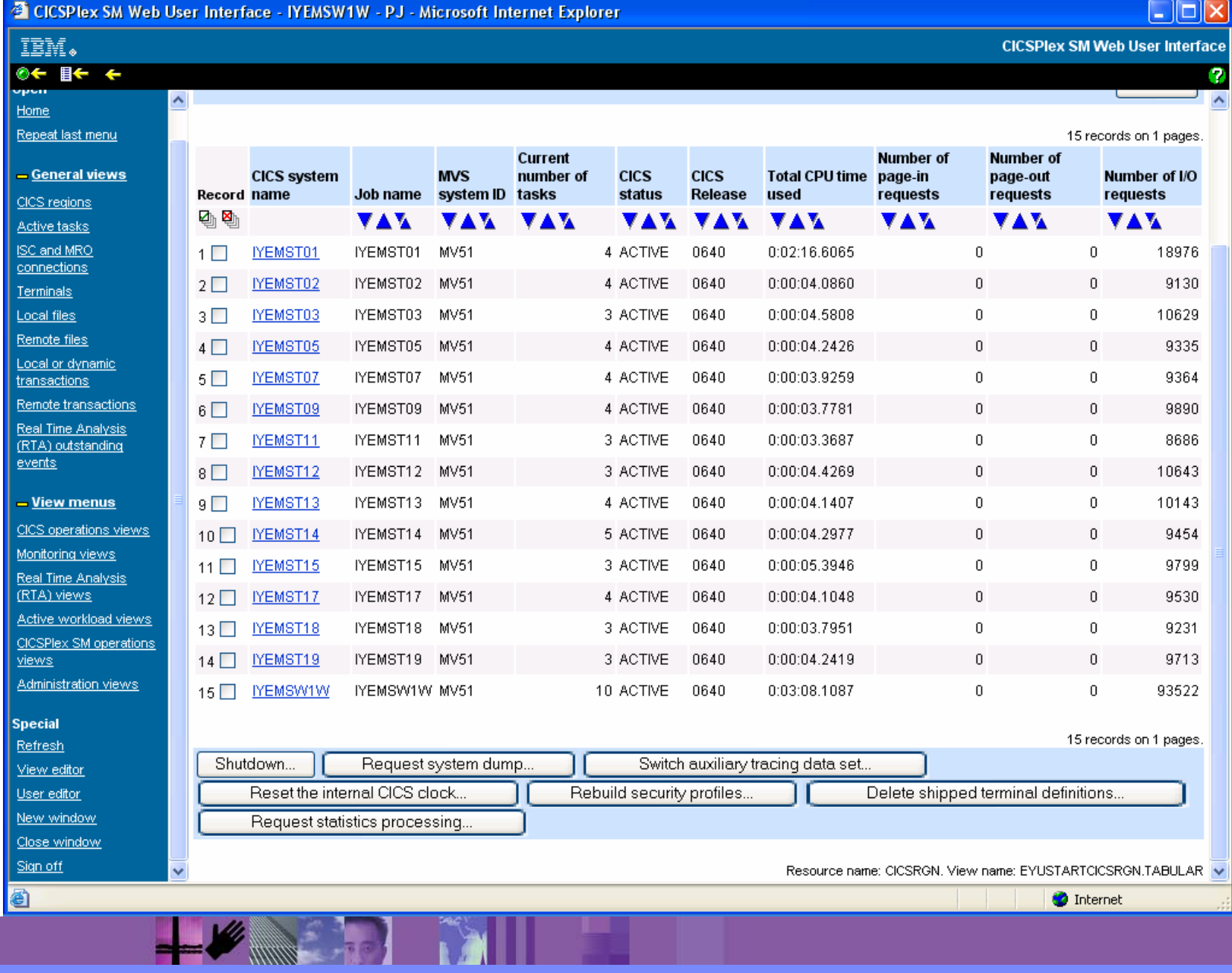

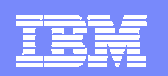

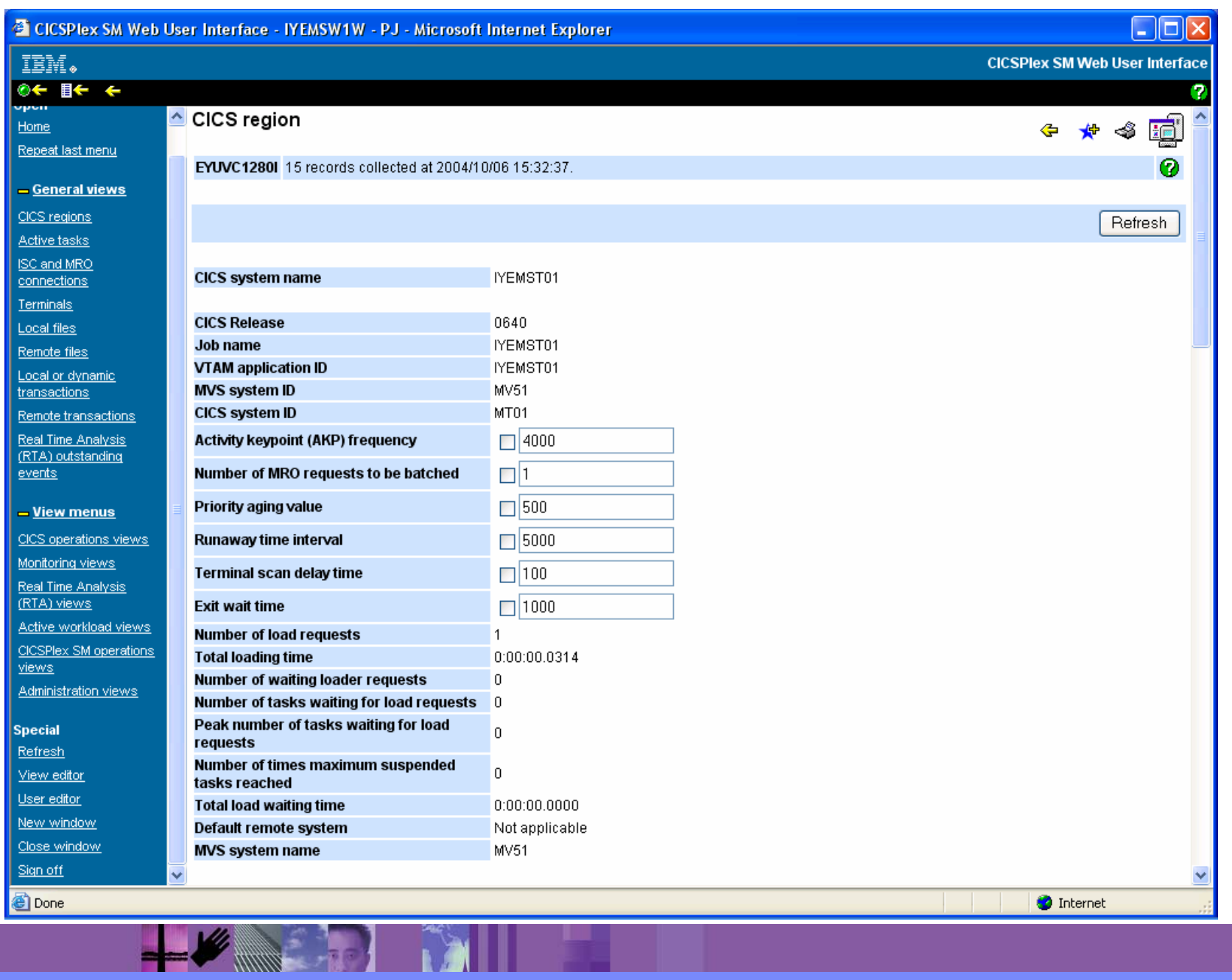

 $\mathscr{L}$  , we have the set of  $\mathscr{L}$ 

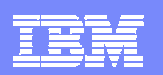

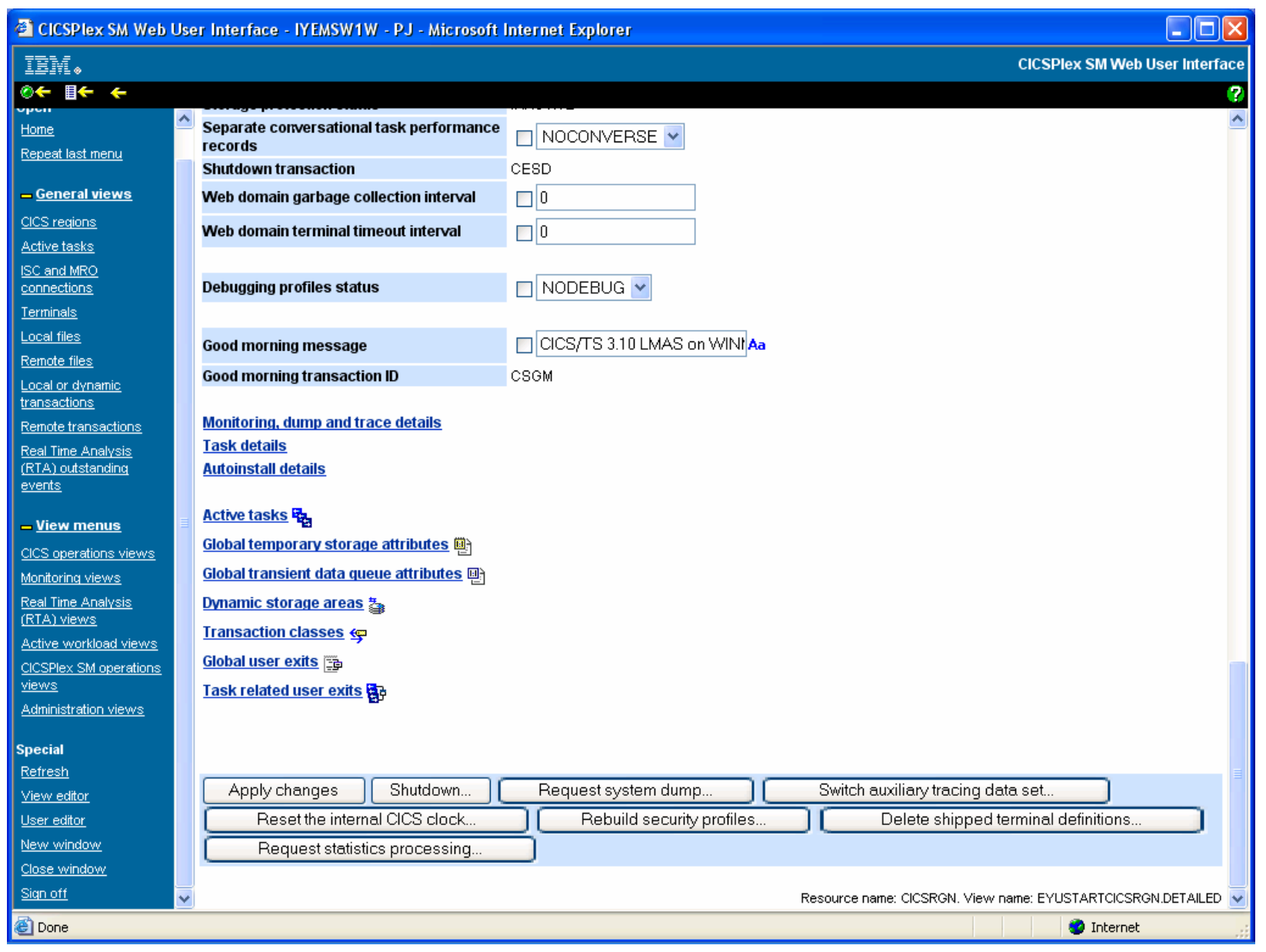

 $\mathscr{S}$  in the set of  $\mathscr{S}$ 

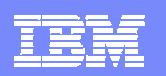

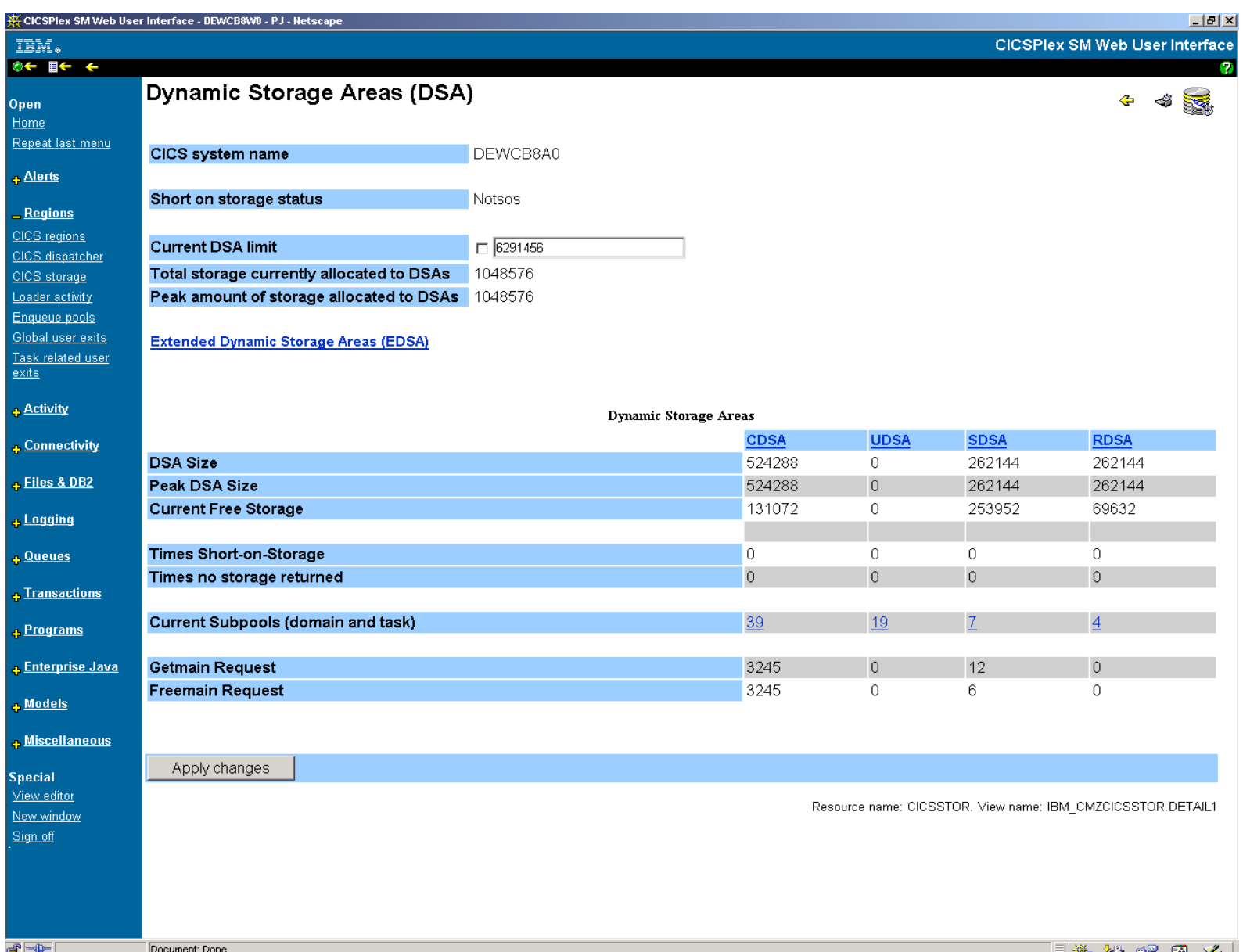

 $\frac{1}{2}$ 

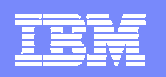

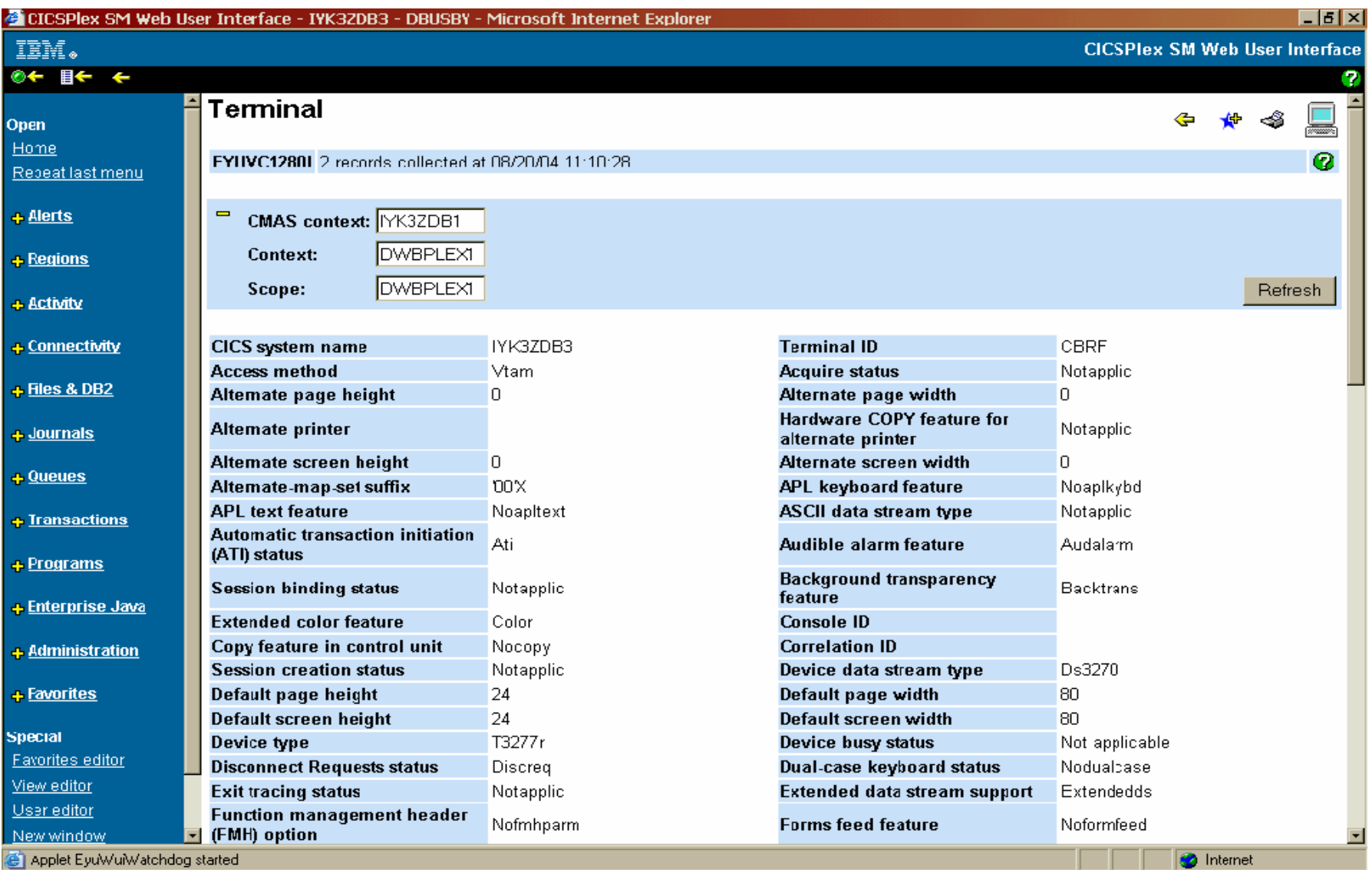

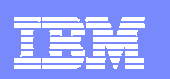

l

# Dynamic selection lists

- WUI enabled to generate dynamic selection lists
	- $\bullet$  Fields that are capable for dynamic selection lists are marked with an icon
		- − clicking the icon will open a selection list screen
		- − filters applicable to the list

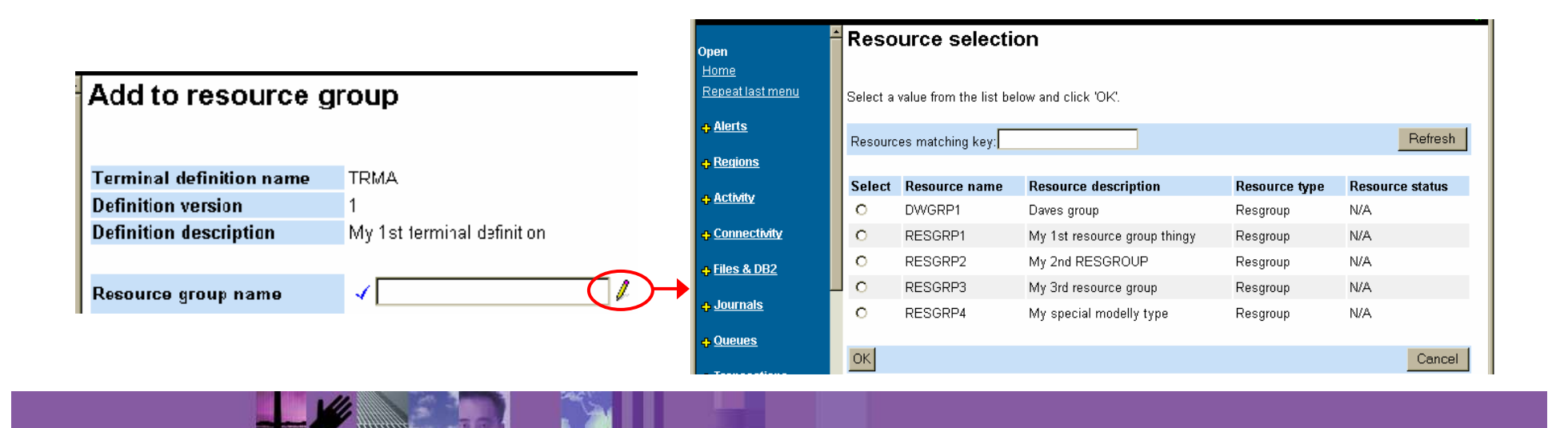

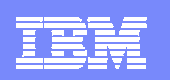

### Filter confirmation

- WUI view editor allows filter confirmation
	- specify a filter confirmation screen to be displayed before data retrieval

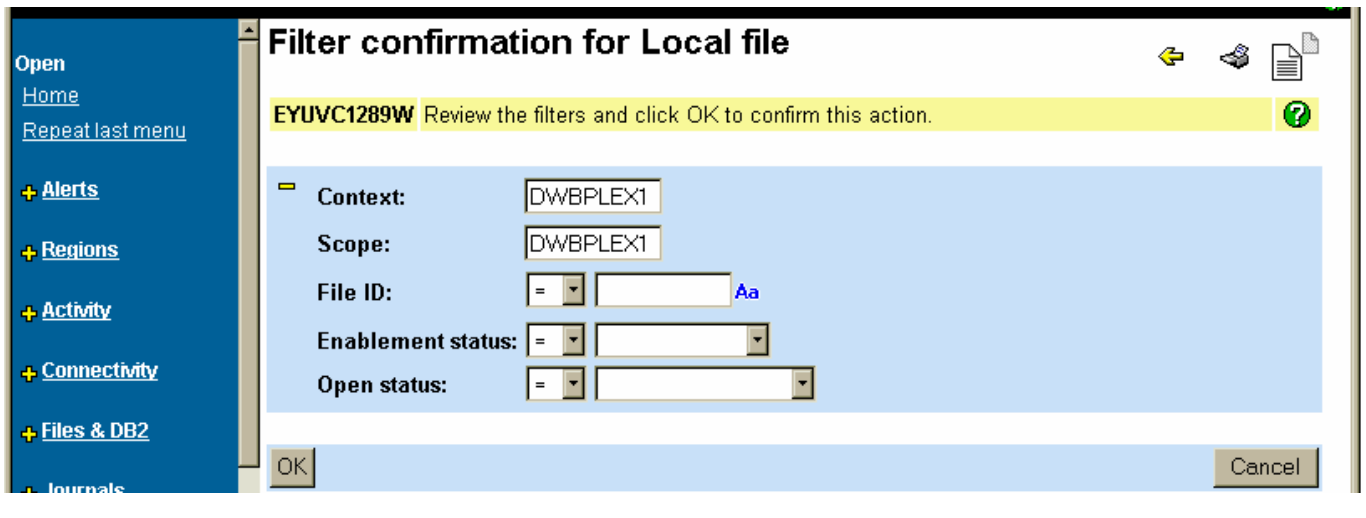

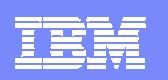

### Result set warning count

- **If** Issue a warning if the request returns more data than expected
	- • provide the opportunity to alter filters or cancel the request before execution
	- • Maximum size of a result set specified in …
		- − user group profile, if WUI is running with security
			- − set by an administrator
		- − DEFAULTWARNCNT parameter in WUIPARM
			- − default is 0, meaning no warning issued
- **Warning count screen**

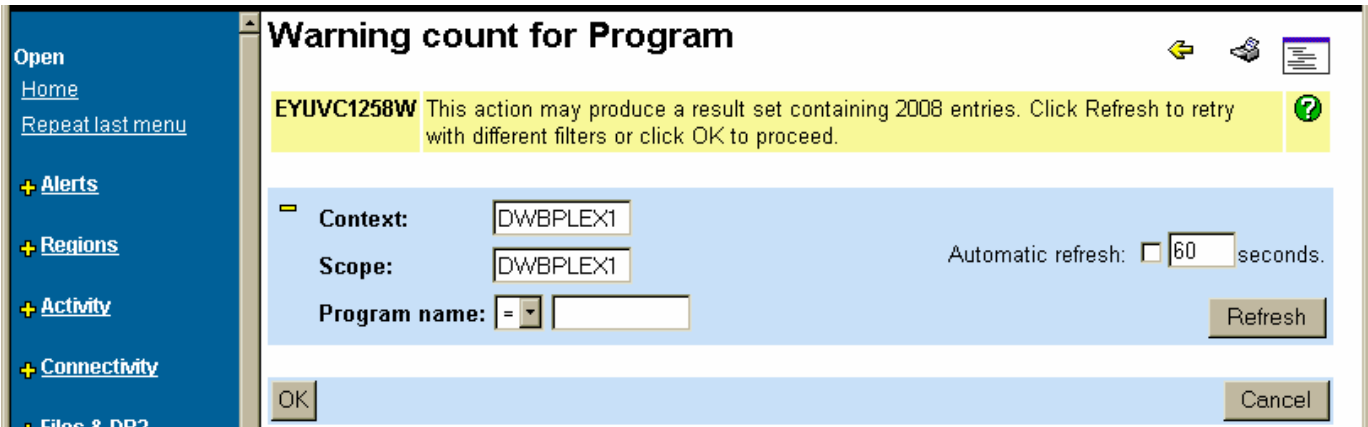

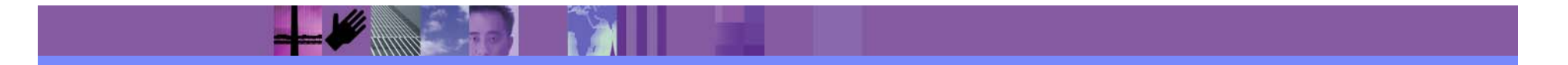

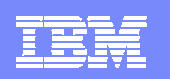

### Favorites support

**Faster access to frequently used views** 

/////////

• New "Favorites" in Navigation frame

**THE REAL PROPERTY** 

- $\bullet$  "Add to favorites" icon on tabular and detail views
	- − Added to new "USER" object in WUI repository
- Favorites editor to create/update/delete/rename favorites

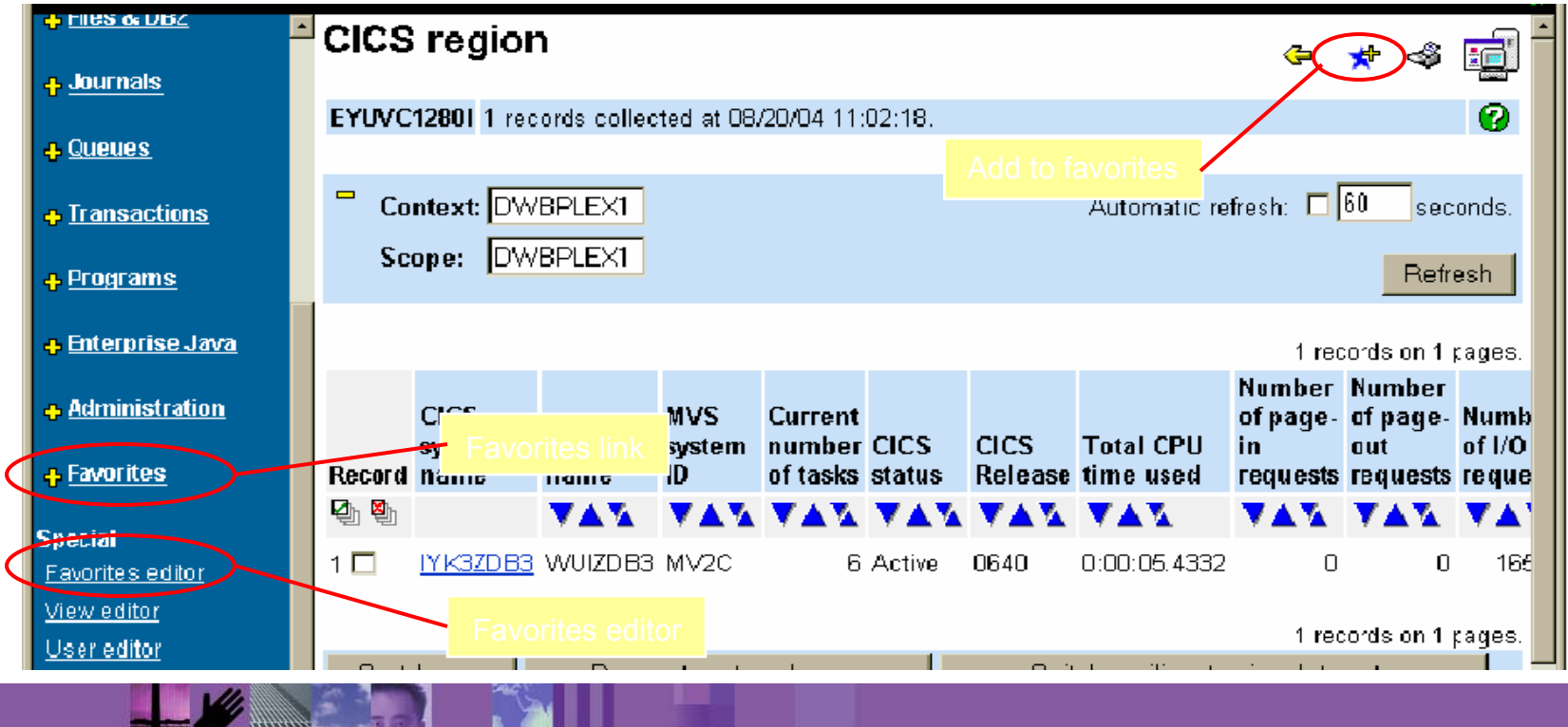

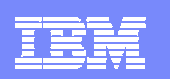

# Adding a favorite

- Click icon on view on view
	- $\bullet$ Displays a screen to add a title

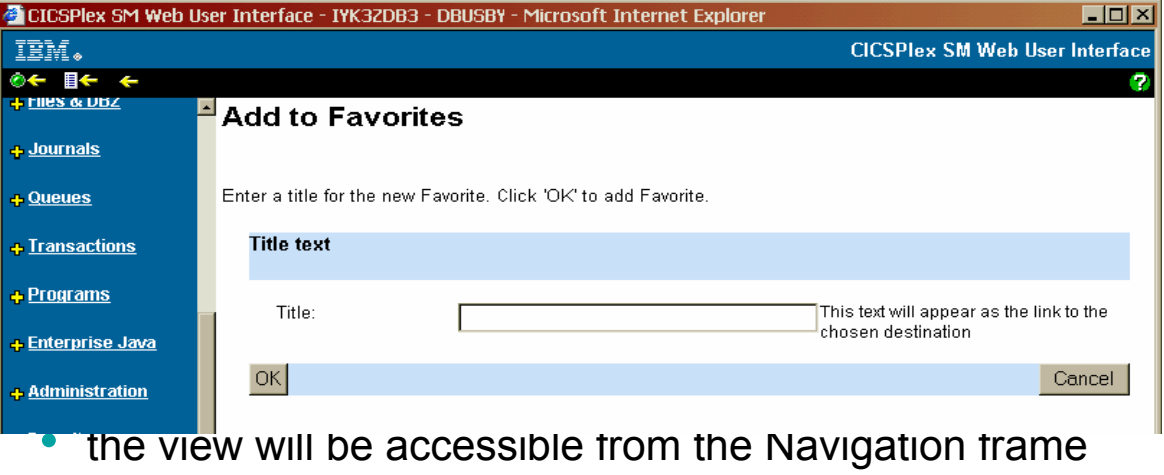

+ View menus - **Favorites** My favorite 1 My favorite 2 My favorite 3 Special **Favorites** editor

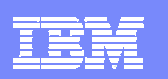

# Expand / collapse filters

•

#### **Can collapse filters when not in use**

- To display more data in tabular views
- •Filters expanded

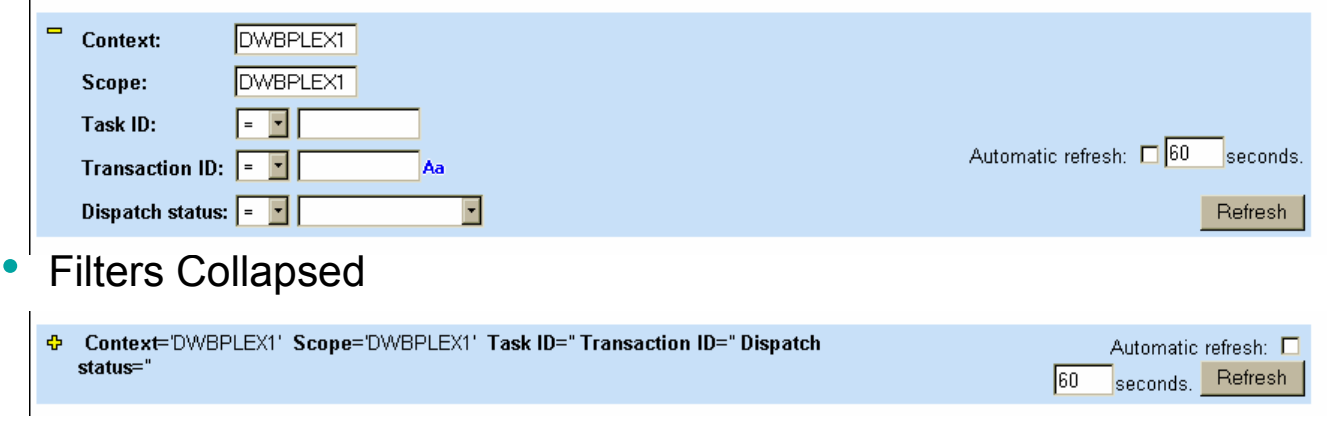

- $\bullet$  New FILTERSTYLE parameter in WUIPARM
	- − FILTERSTYLE ( <u>EXPAND</u> | COLLAPSE )
	- − specifies how the filters should be displayed by default

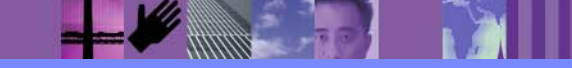

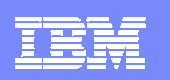

# Architected urls

- ×, Prefix:path?selectioncriteria
- П Prefix is http or https
- m. Path is
	- ▶ Hostname:port/CICSPlexSM/codepage/userid
	- $\blacktriangleright$ Hostname:port/CICSPlexSM/codepage/userid/MENU/menuname
	- $\blacktriangleright$ Hostname:port/CICSPlexSM/codepage/userid/VIEW/viewset.view
	- Þ Hostname:port/CICSPlexSM/codepage/userid/DATA
- Selectioncriteria
	- ▶ Standard url query string format to qualify request
		- e.g. &Context=testplex&scope=aorset

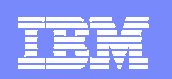

# WUI Editor

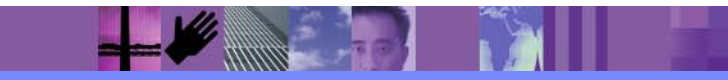

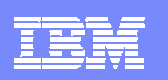

### Why create your own views?

- **Supplied views** 
	- ▶ object based
	- ▶ Resource references and navigable
- **Customised views** 
	- ▶ Task based
	- ▶ Specific to your system e.g. online stock trading company
		- Pre market open checks menu and views
		- Post market checks menu and view
		- Problem determination menus and views
		- Help desk views
		- System cut over menus and views
	- All in *your* terminology with the data which is important to *you*
	- ▶ Can be integrated into your online web documentation

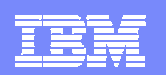

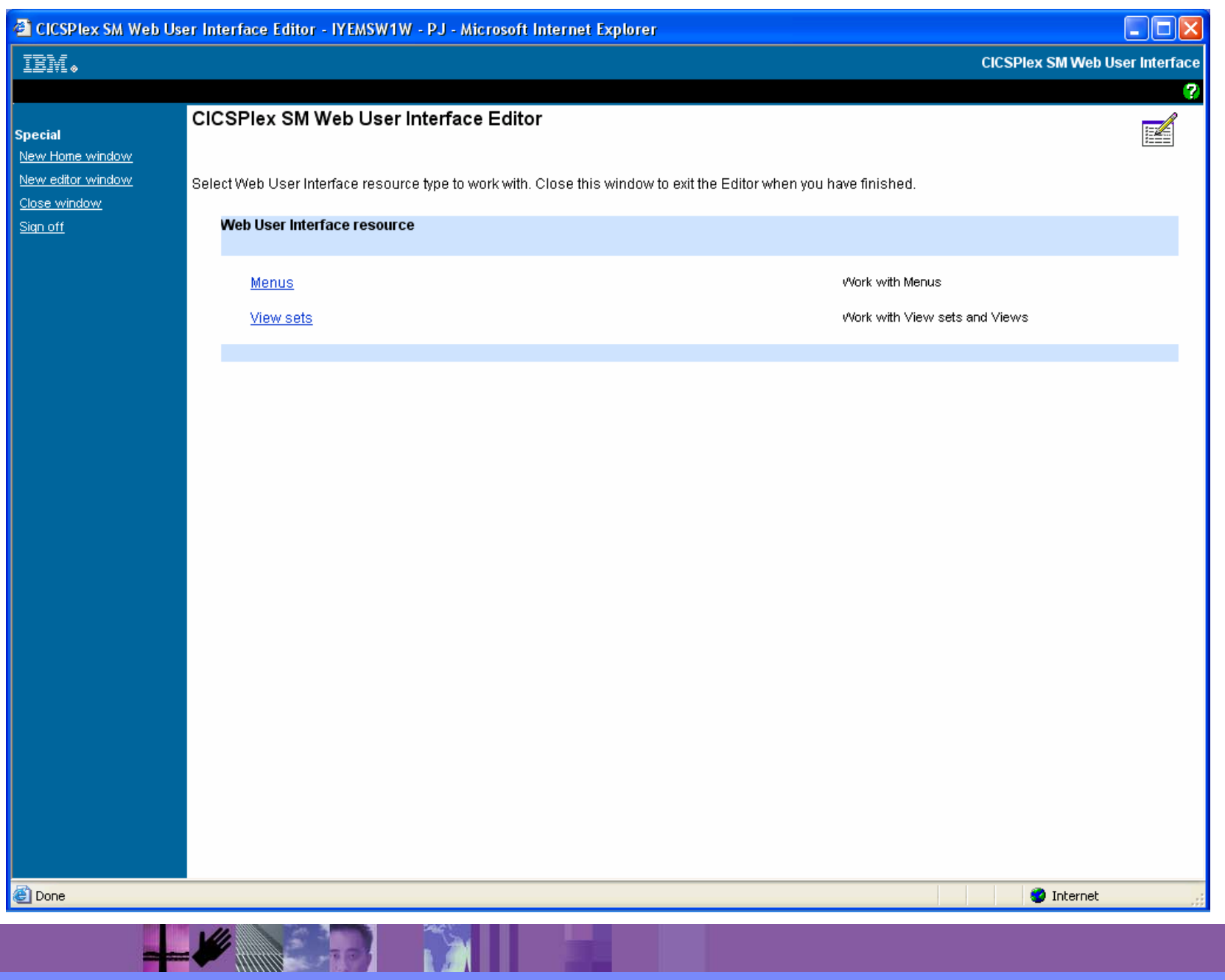

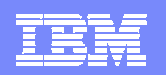

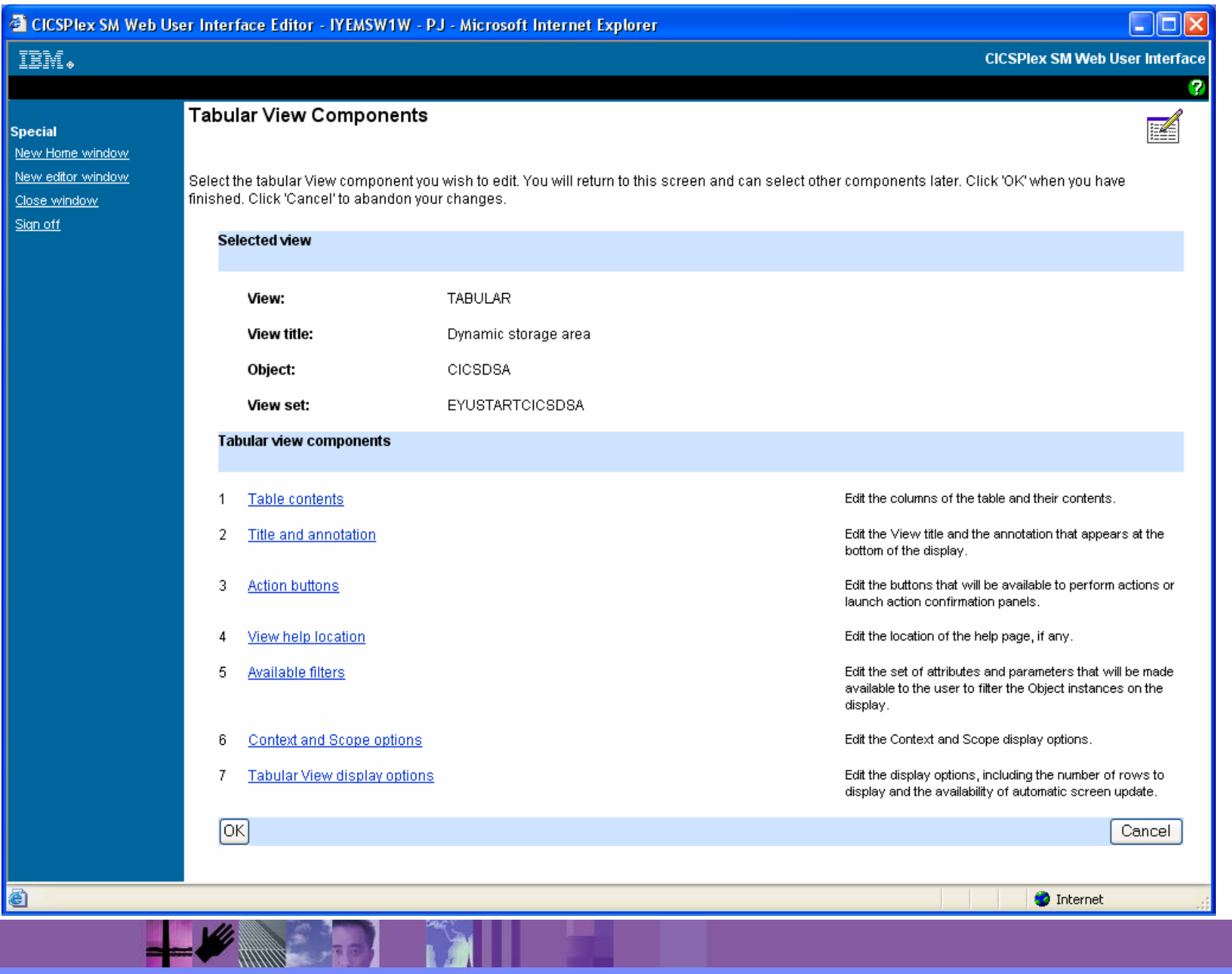

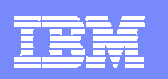

### Setting filter confirmations in the WUI Editor

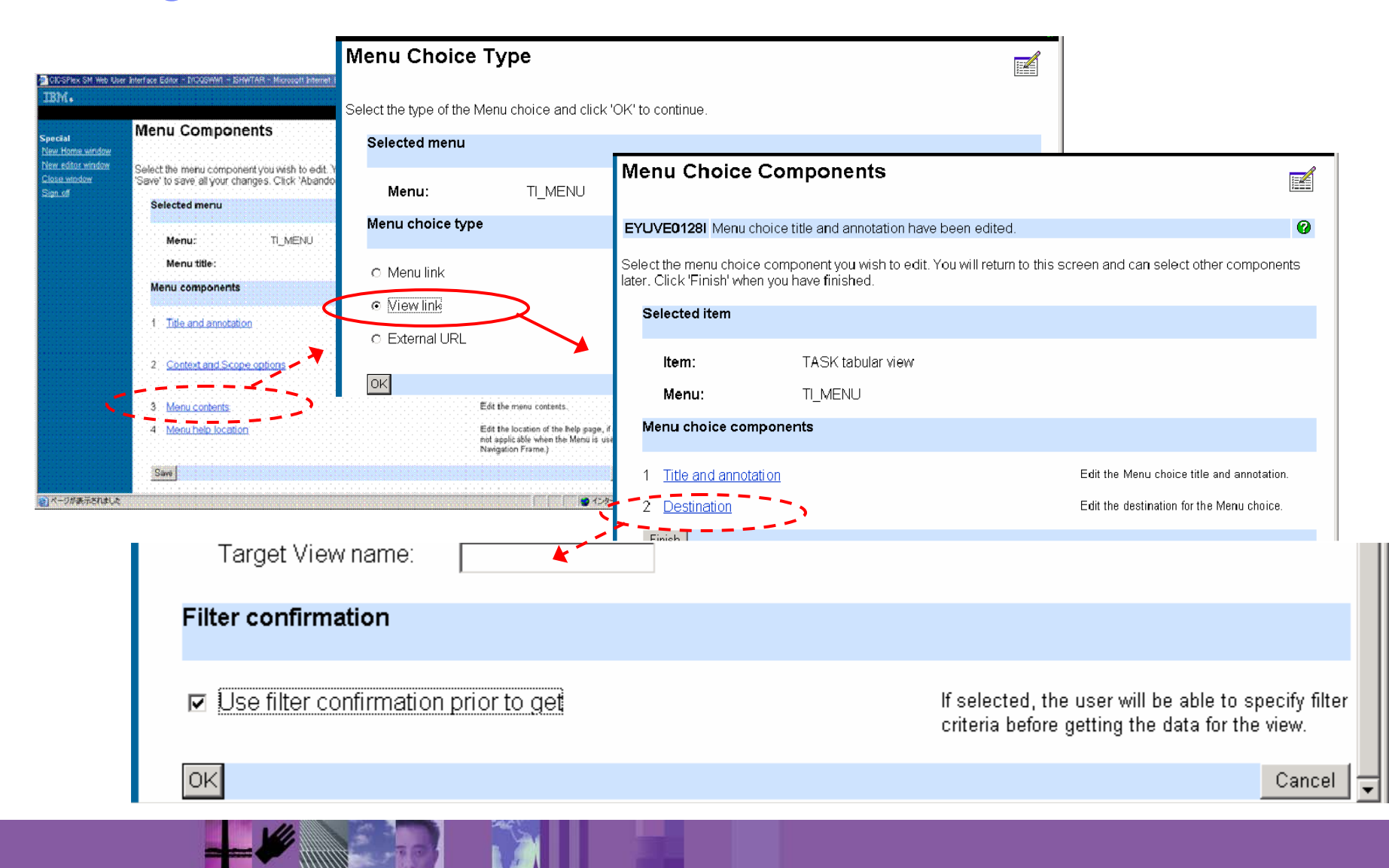

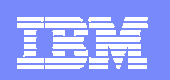

# User profile editor

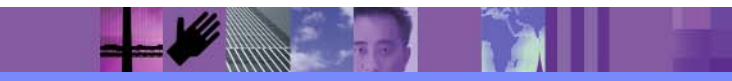

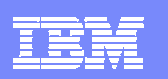

# User group profiles

#### ■ Set profiles for groups of users

- groups such as..
	- − Operators, Sysprogs, Developers, etc.
- • user group profile contains information for
	- − result set warning count
	- − default main menu and navigation menu
	- − default context and scope, CMAS context
- if not retrieved from profile, defaults from WUIPARM is used
- New "User Group" object to store profile information
- Security needs to be activated in the WUI
- **Setting up the user group** 
	- To create a user group...
		- − Use the new User Editor to create the user group profile
		- − Create a user group with the same name in the ESM
	- Associate a user to the user group
		- − Set the user group as the user's default user group in the ESM

Favorites editor View editor User editor New window

**Special** 

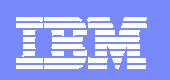

## Managing user group profiles

- User Editor (for administrators)
	- "User groups" screen
		- − Can create, edit, delete a user group and its profile

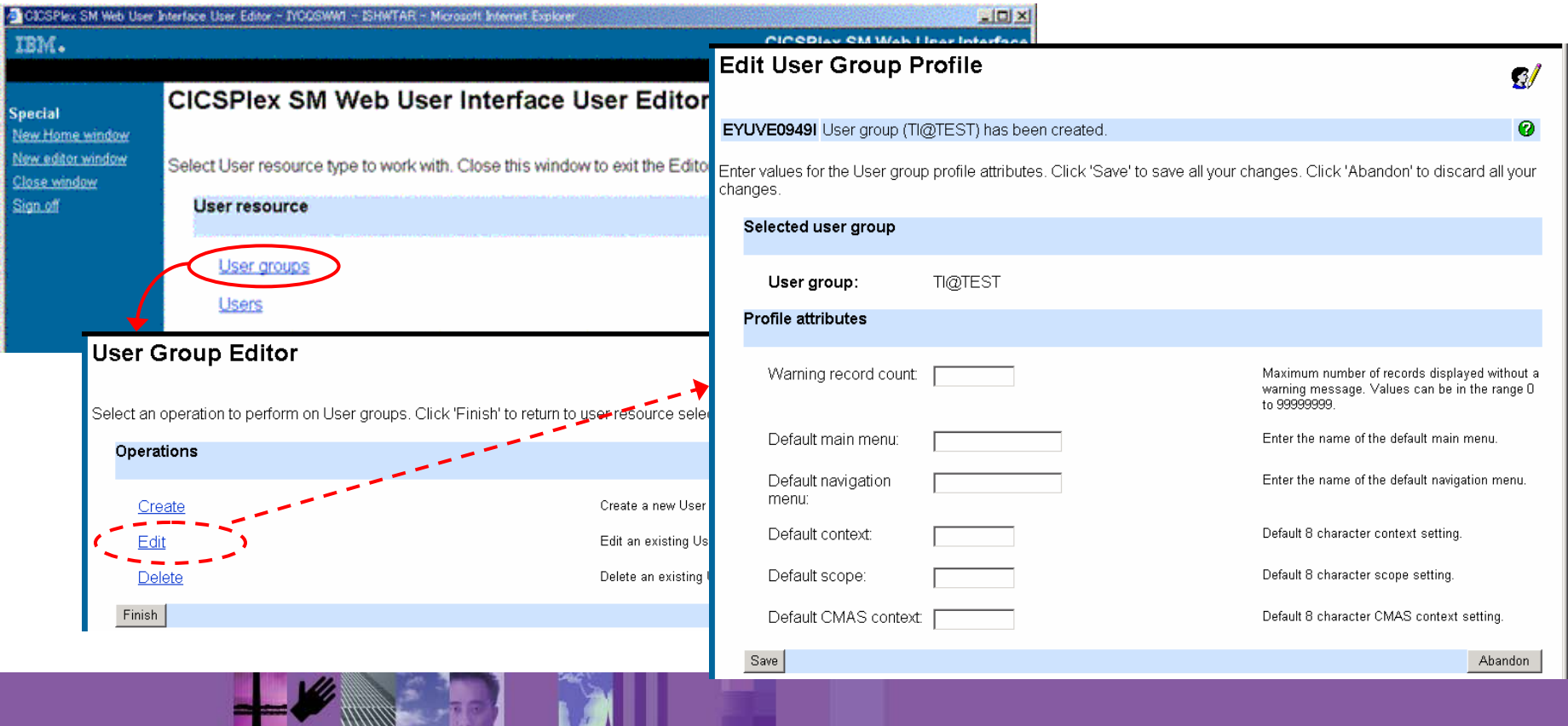

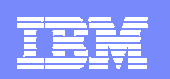

### Favourites editor

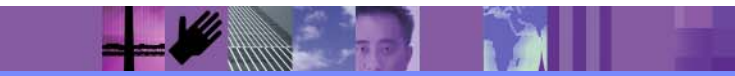

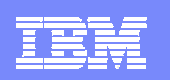

# Favorites editor

- To alter the list of Favorites
	- Move
		- − change position of an item on the favorites list
	- Copy
		- − copy an existing favorite to a different name
	- Edit
		- − change the title, target view set and view, context and scope, filter settings
	- • Delete
		- − delete an item

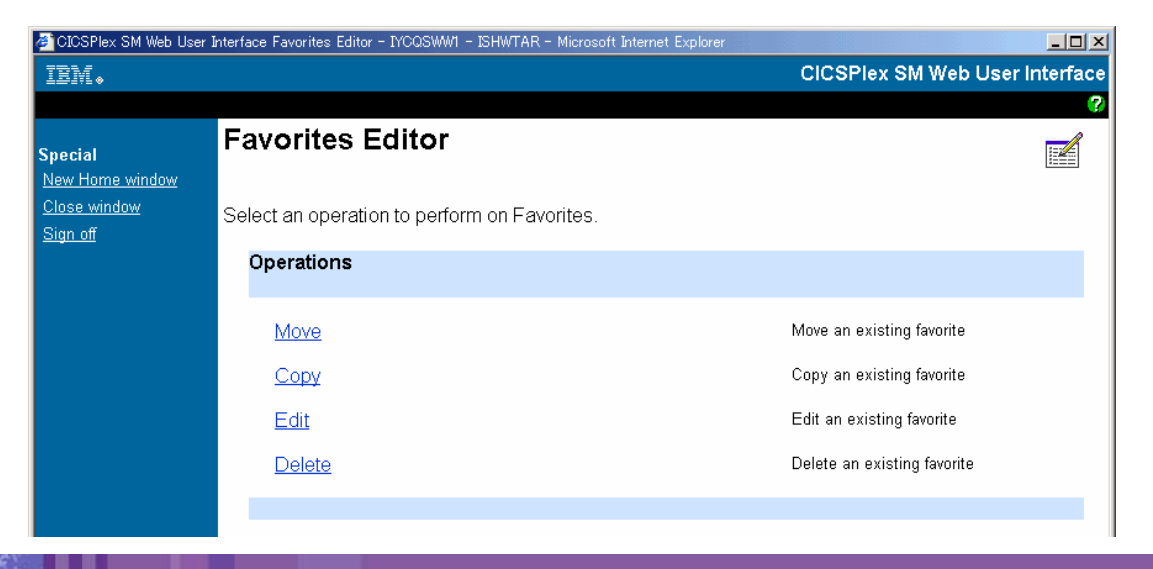

 $11111111$ 

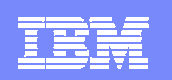

### Favorites editor sample – editing a favorite

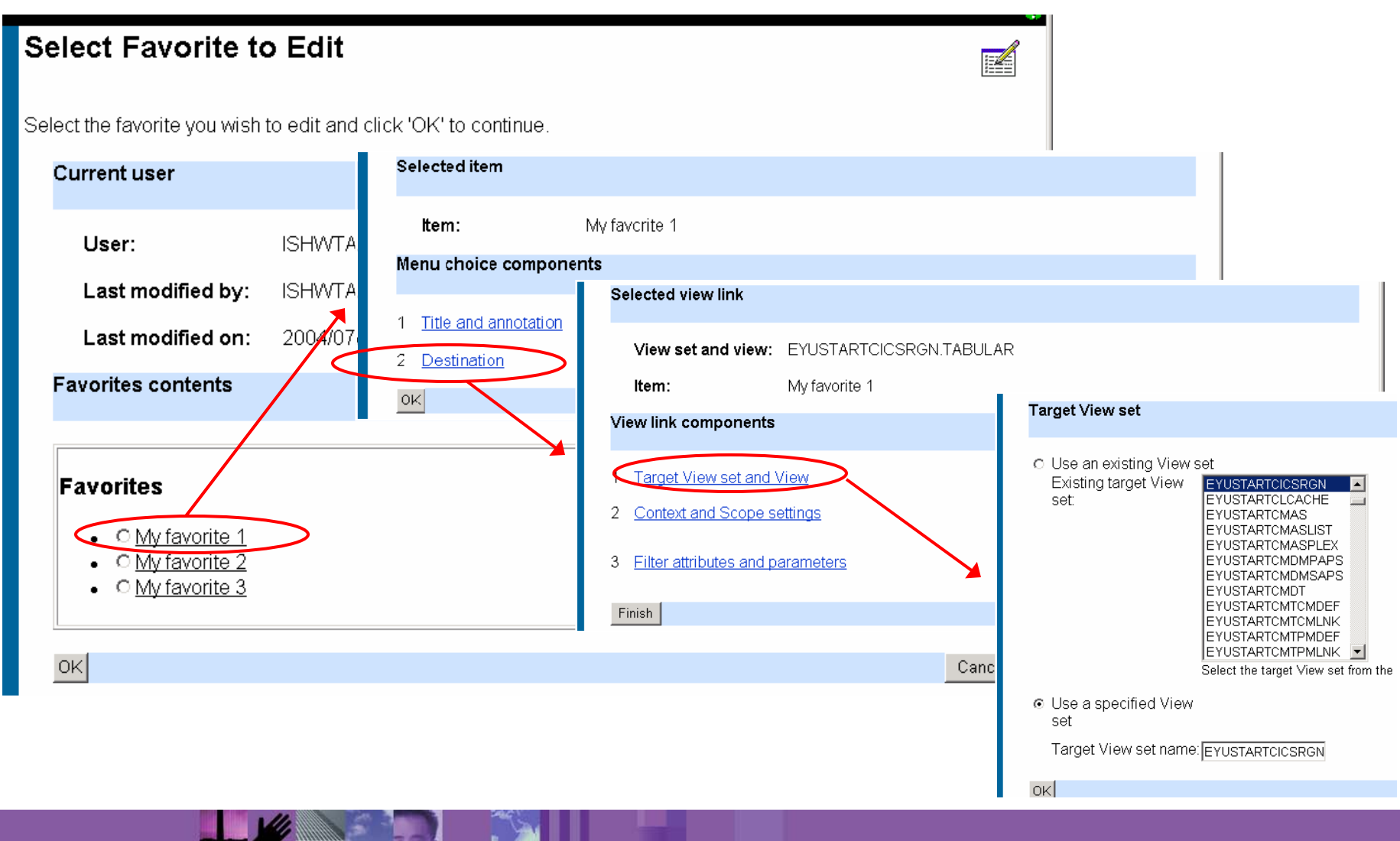

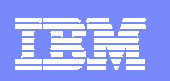

# Managing favorites for other WUI users

- User Editor
	- "User" screen
		- − Can create, edit, delete a user and its favorite list

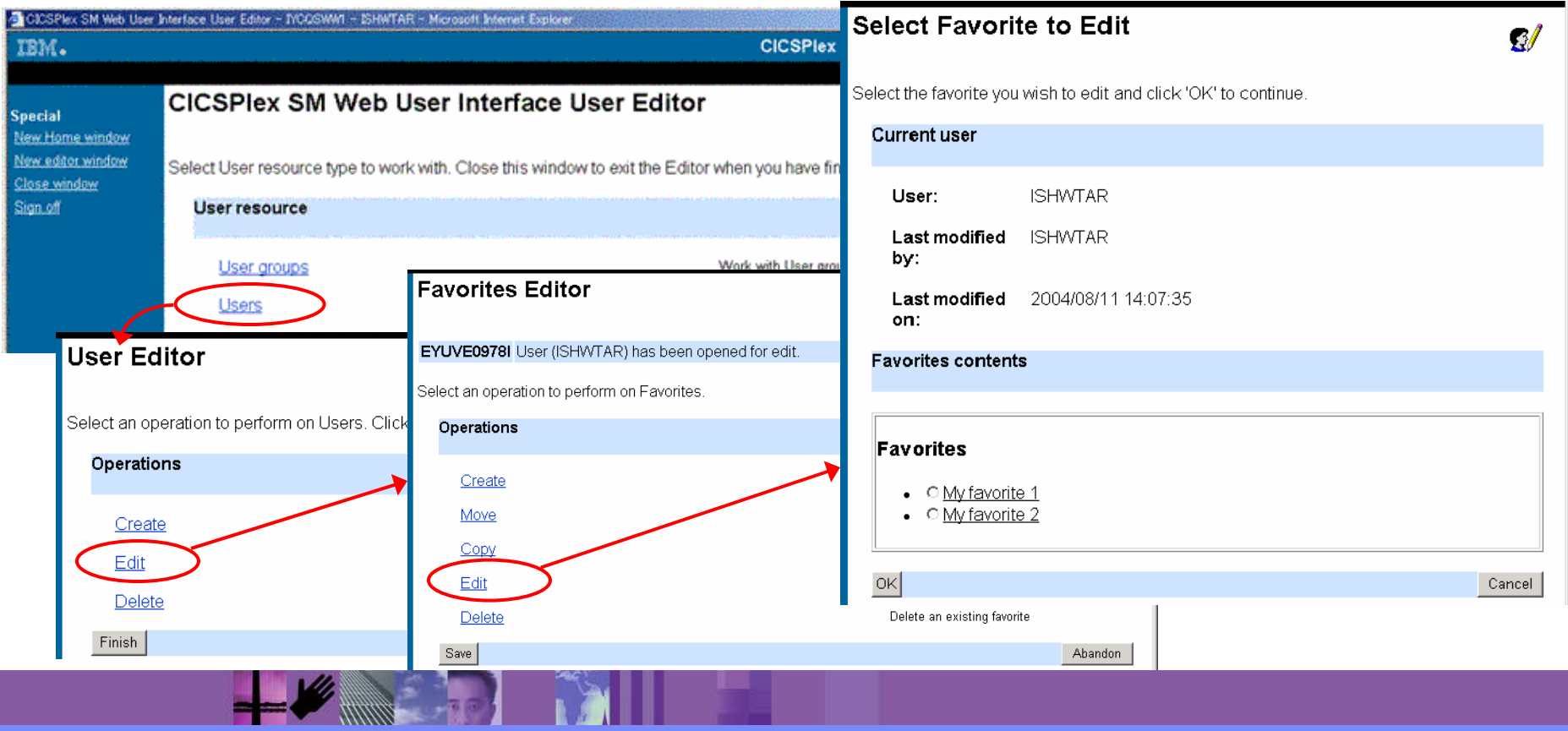

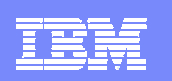

#### CICSPlex SM setup ▶ Install and activate CMAS ▶ Configure MP CMAS ▶ Define plex ▶ Regions in CICSplex WUI Server region ▶ Link to other CMAS ▶ Other CMAS involved MP ▶ Configure other CMAS Link to other CMAS ▶ Install agent code Plex information

- ▶ Install and activate WUI Server
	- ▶ Autoimport of WUI views

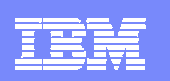

# **Summary**

- $\mathcal{L}_{\mathcal{A}}$ Fully functional Single System Image System Management tool
- $\mathcal{L}$ Provided as part of CICS Transaction Server
- $\mathcal{L}_{\mathcal{A}}$  Providing
	- ▶ Resource definition
	- $\blacktriangleright$ **Operations**
	- $\blacktriangleright$ Thresholding
	- ь Automation
	- $\blacktriangleright$ Dynamic workload management
	- Þ Modern Browser interface
	- $\blacktriangleright$ Scripting APIs
	- $\blacktriangleright$ Integration with IBM System Management tooling

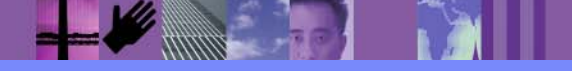